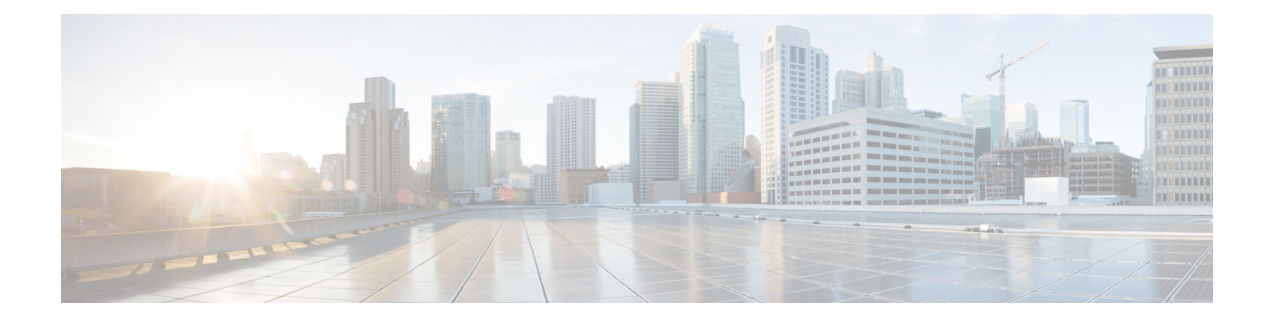

# ネットワークとシステムの設定

ここでは、Web インターフェイスの **[**システム(**System**)**]** メニューに表示されるネットワー クサービスと設定に関連するオプションについて説明します。これらのオプションによって、 IP 設定、ファイアウォール ルール、侵入からの保護、Expressway が使用する外部サービス (DNS、NTP、SNMPなど)といった、Expresswayが存在するネットワークに関連する設定を 行うことができます。

- [ネットワーク設定](#page-0-0) (1 ページ)
- [侵入からの保護](#page-12-0) (13 ページ)
- [ネットワーク](#page-24-0) サービス (25 ページ)
- [外部マネージャ設定値の設定](#page-41-0) (42 ページ)
- 専用管理インターフェイス (DMI) の設定 (43 ページ)
- TMS [プロビジョニング拡張サービスの設定](#page-45-0) (46 ページ)

# <span id="page-0-0"></span>ネットワーク設定

ここでは、Webインターフェイスの[システム (System) |メニューに表示されるネットワーク サービスと設定に関連するオプションについて説明します。これらのオプションによって、IP 設定、ファイアウォールルール、侵入からの保護、Expresswayが使用する外部サービス(DNS、 NTP、SNMPなど)といった、Expresswayが存在するネットワークに関連する設定を行うこと ができます。

## イーサネット設定

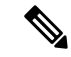

このページで設定する速度は、Cisco Expressway 物理アプライアンス上で稼働するシステムに のみ適用されます。仮想マシン (VM) ベースのシステムには適用されません。VM システム に対して示される接続速度は無効であり、基礎となる物理NICの実際の速度とは関係なく常に 10000 Mb/s として表示されます。これは、VM では物理 NIC から実際の速度を取得できないた めです。 (注)

「イーサネット(**Ethernet**)」ページ(**[**システム(**System**)**]** > **[**ネットワークインターフェイ ス(**Networkinterfaces**)**]** > **[**イーサネット(**Ethernet**)**]**)には、Expressway とその接続先イー サネットネットワークとの間の接続速度が表示されます。Expresswayでは自動ネゴシエーショ ンのみがサポートされるため、**[**速度(**Speed**)**]** は常に *[*自動(*Auto*)*]* に設定されます。 Expressway とこれに接続されているスイッチは、接続の速度とデュプレックス モードを自動 的にネゴシエートします。

## **IP** の設定

「**IP**」ページ(**[**システム(**System**)**]**>**[**ネットワークインターフェイス(**Networkinterfaces**)**]**> **[IP]**)を使用して、Expressway の IP プロトコルとネットワーク インターフェイスの設定を行 います。

### **IP** プロトコルの設定

Expressway が IPv4 と IPv6 のどちらを使用するか、あるいは IP プロトコル スイートの両方の バージョンを使用するかを設定できます。デフォルトは *[*両方(*Both*)*]* です。

- *[IPv4* のみ(*IPv4 only*)*]*:IPv4 アドレスを使用したエンドポイントからの登録のみを許可 し、IPv4 で通信する 2 つのエンドポイント間のコールのみを受け入れます。IPv4 でのみ 他のシステムと通信します。
- *[IPv6* のみ(*IPv6 only*)*]*:IPv6 アドレスを使用したエンドポイントからの登録のみを許可 し、IPv6 で通信する 2 つのエンドポイント間のコールのみを受け入れます。IPv6 でのみ 他のシステムと通信します。
- *[*両方(*Both*)*]*:IPv4またはIPv6のいずれかのアドレスを使用したエンドポイントからの 登録を許可し、どちらのプロトコルを使用したコールでも受け入れます。IPv4のみのエン ドポイントと IPv6 のみのエンドポイント間のコールの場合は、Expressway が IPv4 から IPv6へのゲートウェイとして機能します。他のシステムとはいずれかのプロトコルで通信 します。

一部のエンドポイントは IPv4 と IPv6 の両方をサポートしますが、Expressway に登録するとき にエンドポイントが使用できるプロトコルは 1 つのみです。エンドポイントに Expressway の IPアドレスを指定するために使用した形式によって、どちらのプロトコルを使用するかが決定 します。IPv4 または IPv6 のいずれかを使用してエンドポイントを登録すると、Expressway は このアドレッシングスキームを使用してコールのみを送信します。別のアドレッシングスキー ムを使用した別のデバイスからのそのエンドポイントへのコールは Expressway によって変換 されます(ゲートウェイ機能)。

Expresswayで設定されたすべてのIPv6アドレスは、/64ネットワークプレフィックス長がある ものとして処理されます。

## **IPv4** と **IPv6** のインターワーキング

Expressway は IPv4 デバイスと IPv6 デバイス間のコールのゲートウェイとして機能します。こ の機能を有効にするには、**[IP** プロトコル(**IP protocol**)**]** に *[*両方(*Both*)*]* を選択します。

Expressway が IPv4 から IPv6 へのゲートウェイとして機能するコールはトラバーサル コールで あるため、リッチ メディア セッション ライセンスが必要です。

## **IP** ゲートウェイ

Expressway が使用するデフォルトの **[IPv4** ゲートウェイ(**IPv4 gateway**)**]** と **[IPv6** ゲートウェ イ(**IPv6 gateway**)**]** を設定できます。これらは、Expressway のローカル サブネットの範囲内 にない IP アドレスに対して IP 要求を送信するゲートウェイです。

- デフォルトの **[IPv4** ゲートウェイ(**IPv4 gateway**)**]** は 127.0.0.1 です。デフォルトを変更 する場合は、コミッション プロセス時に変更する必要があります。
- 入力されている場合、[IPv6 ゲートウェイ (IPv6 gateway) 1はスタティック グローバル IPv6 アドレスである必要があります。リンクローカルまたはステートレス自動設定 (SLAAC) IPv6 アドレスを指定することはできません。

### **LAN** の設定

Expressway のプライマリ ネットワーク ポートは LAN 1 です。このポートに **[IPv4** アドレス (**IPv4 address**)**]** と [サブネットマスク(subnet mask)]、**[IPv6** アドレス(**IPv6 address**)**]** と **[**最大転送単位(**MTU**)(**Maximum transmission unit (MTU)**)**]** を設定できます。Expressway は、両方の LAN ポートにデフォルトの IP アドレス 192.168.0.100 が設定された状態で出荷され ます。これにより、Expresswayをネットワークに接続し、デフォルトのアドレスを使用してア クセスすることで、リモートから設定できます。

入力されている場合、[IPv6 アドレス(IPv6 address)] はスタティック グローバル IPv6 アドレ スである必要があります。リンクローカルまたはステートレス自動設定(SLAAC)アドレス を指定することはできません。

デフォルトでは、**[**最大転送単位(**MTU**)(**Maximum transmission unit (MTU)**)**]** は 1,500 バ イトに設定されます。

高度なネットワーキングが有効になっている場合は、LAN2ポートに対してもこれらのオプ ションを設定できます。

### 専用管理インターフェイス

Expressway の DMI を有効にする場合は、次の方法を実行します。

手順

- ステップ **1 [**専用管理インターフェイスの使用(**Use Dedicated Management Interface**)**]** を *[*はい(*Yes*)*]* に設定します。
- ステップ **2 [LAN3 - DMI]** セクションで、次を実行します。
	- **1.** LAN3 ポートの IPv4 アドレスまたは IPv6 アドレスを指定します。
	- **2.** IPv4 では、サブネットマスクも指定します。
- **3.** IPv6の場合は、静的なグローバルアドレスを使用します。リンクローカルまたはステート レスの SLAAC は使用できません。
- **4.** 必要に応じて、ポートの最大伝送ユニット(**MTU**)を設定することで、DMI 経由で送信 できるイーサネットパケットの最大サイズを変更します。デフォルト値は 1500 バイトで す。
- ステップ **3** システムを再起動します。これらの変更を有効にするには、再起動が必要です。

これで、DMIが管理トラフィック用のインターフェイスとしてLAN3でアクティブ化されまし た。DMIを管理用の唯一のインターフェイスとして使用する場合は、次のタスクに進みます。

次のタスク

DMI [単独のインターフェイス作成](#page-3-0)

<span id="page-3-0"></span>**DMI** 単独のインターフェイス作成

(オプション)**DMI** を唯一のインターフェイスにする **-** サーバ管理トラフィック

Expressway がサーバである場合に、このタスクを使用して、管理トラフィックに DMIを使用 します。

- 1. これは、管理サービス (Web ユーザインターフェイス、REST API、CLI)または SNMP に 対して実行できます。DMI専用に設定するサービスに応じて、次の手順のいずれかまたは 両方を実行します。
	- **[**システム(**System**)**]** > **[SNMP]** ページに進み、**[**設定(**Configuration**)**]** セクション で、**[**専用管理インターフェイスのみを使用する(**UseDedicatedManagementInterface**)**]** を *[*はい(*Yes*)*]* に設定します。
	- **[**システム(**System**)**]** > **[**管理設定(**Administration settings**)**]** に進み、**[**サービス (**Services**)**]** セクションで、**[**管理インターフェイスのみを使用する(管理用)(**Use Dedicated Management Interface only (for administration)**)**]** を *[*はい(*Yes*)*]* に設定し ます。
- **2.** 変更を Web ユーザインターフェイスと API に適用するにはシステムを再起動する必要が あります。再起動するまでLAN1/LAN2からアクセスできる状態が維持されます。変更は、 再起動に関係なく、コマンドラインインターフェイス (SSH) およびSNMPサービスに対 して即時に有効になります。

指定された管理サービスに、DMI/LAN3 ポートからのみアクセスできるようになりました。

Expressway では、管理サービスが DMI を唯一のインターフェイスとして使用するように設定 されている間は、この DMI を無効にすることはできません。 (注)

### (オプション)**DMI** を唯一のインターフェイスにする **-** サブネット外のクライアント管理トラ フィック

Expresswayソフトウェアのバージョンに応じて、Expresswayがクライアントとして動作する管 理トラフィックでは、ターゲットサーバが DMI/LAN3 ポートと同じサブネット内にある場合 にのみ、トラフィックを DMI に送信できます。リリースノートをチェックして、この問題が 適用されるのか確認してください。適用される場合、LAN3 と同じサブネットにサーバを導入 できない場合は、オプションで、サービスごとに LAN3 用のスタティック IP ルートを設定す ることで、Expressway 管理トラフィックに DMI の使用を強制できます。

## 高度なネットワーキングおよびデュアルネットワークインターフェイスについて

高度なネットワーキング機能を使用すると、Expressway-E の LAN 2 イーサネット ポートを有 効にして、Expressway のセカンダリ IP アドレスを取得できます。この機能には Expressway-E がスタティック NAT デバイスの背後にある導入環境に対するサポートも含まれているため、 個別のパブリック IP アドレスとプライベート IP アドレスを取得できます。

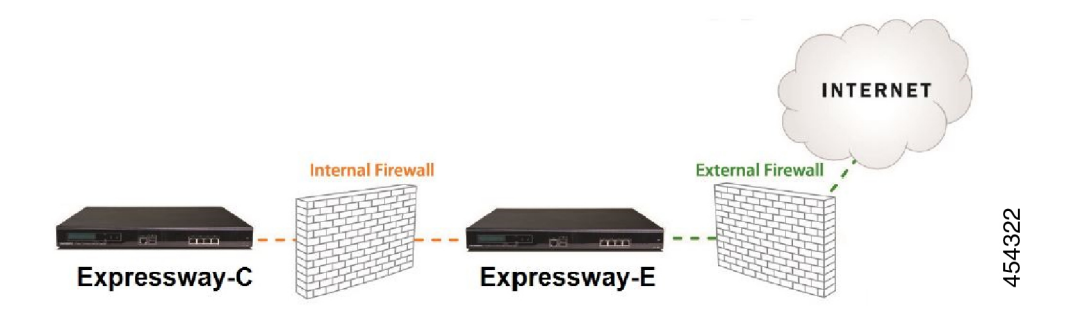

## デュアル ネットワーク インターフェイスの設定

デュアルネットワークインターフェイスは 、**Expressway-E** システムでのみサポート されてい ます。Expressway-C では展開できません。

デュアル ネットワーク インターフェイスは、Expressway-E が個別のネットワーク セグメント 上にある 2 つの個別ファイアウォール間の DMZ に存在する導入環境用のインターフェイスで す。このような導入環境では、ルータが内部ネットワーク上のデバイスが IP トラフィックを パブリックインターネットにルーティングできないようにしますが、その代わりに、トラフィッ クは Expressway-E などのアプリケーション プロキシを通過する必要があります。

### デュアルネットワークインターフェイスを有効にするには

### 始める前に

- LAN1ポートを設定し、Expresswayを再起動してからLAN2ポートを設定してください。
- LAN 1 インターフェイスと LAN 2 インターフェイスは、重複しない別のサブネット上に ある必要があります。
- Expressway-E が DMZ にある場合、Expressway-E の外部 IP アドレスはパブリック IP アド レスである必要があります。また、スタティックNATモードが有効になっている場合は、 スタティック NAT アドレスにパブリック ネットワークからアクセス可能である必要があ ります。
- また、Expressway-Eを企業内の内部ファイアウォールを通過するために使用することがで きます。この場合、「「パブリック」」IPアドレスはパブリックネットワークからアクセ スできませんが、企業内の別の部分へのアクセスが可能な IP アドレスです。
- インターフェイスの一方または両方の IP アドレスを変更する必要がある場合は、UI また はCLIを使用して変更することができます。必要に応じて、両方を同時に変更できます。 また、新しいアドレスは、再起動後に有効になります。

#### 手順

- ステップ **1 [**デュアル ネットワーク インターフェイスを使用する(**Use dual network interfaces**)**]** を *[*はい (*Yes*)*]* に設定します。
- ステップ **2** *[*外部 *LAN* インターフェイス(*External LAN interface*)*]* 設定では、インターフェイスとして **[LAN2]** を選択します。

外部インターフェイスのスタティック NAT を有効にする選択を行えるようになりました。こ の設定はどのポートが TURN サーバ リレーを割り当てるかを決定します。

#### トラブルシューティングのヒント

高度なネットワーキングを有効にしていても、イーサネットポートの1つのみを設定する場合 は、**[**デュアルネットワークインターフェイスを使用する(**Use dual network interfaces**)**]** を *[*いいえ(*No*)*]* に切り替えます。

### スタティック **NAT** の設定

スタティック NAT デバイスの背後に Expressway-E を導入して、パブリック IP アドレスとプラ イベート IP アドレスを個別に取得できるようにします。この機能は、Expressway-E が DMZ 内 にあり、高度なネットワーキング機能が有効にされた展開環境で使用することを目的としてい ます。

このような展開環境では、プライベート IPv4 アドレスとパブリック IPv4 アドレスの両方を使 用するために、外向きの LAN ポートで NAT が有効にされいます。内向きの LAN ポートでは スタティック NAT が有効にされないため、単一の IP アドレスを使用します。このような導入 環境においては、Expressway-E の内向きの IP アドレスを使用するようにトラバーサル クライ アントを設定する必要があります。

### 静的 **NAT** を有効にするには

外部に面した LAN ポートに対して、次の設定を指定します。

手順

- ステップ **1 [IPv4**アドレス(**IPv4 address**)**]** フィールドに、ポートのプライベート IP アドレスを入力しま す。
- ステップ **2 [IPv4**スタティック**NAT**モード(**IPv4 static NAT mode**)**]** を *[*オン(*On*)*]* に設定します。
- ステップ **3 [IPv4** スタティック **NAT** アドレス(**IPv4 static NAT address**)**]** フィールドに、ポートのパブ リック IP アドレスを入力します。これは、(NAT 要素外部での)アドレス変換後の IP アドレ スです。

## **IPv6** モードの機能と制限

Expressway の IP インターフェイスを *[IPv6* のみ(*IPv6 Only*)*]* モードに設定すると、これらの インターフェイスは IPv6 のみを使用します。これらは他のシステムとの通信に IPv4 を使用せ ず、IPv4 と IPv6 の間(デュアル スタック)でインターワーキングを行いません。

## サポートされている **IPv6** の明示的な機能

- Expressway 登録された IPv6 エンドポイント間のコール。
- DiffServ トラフィック クラス (TC) のタギング。
- TURN  $\forall$   $\rightarrow$  K (Expressway-E  $\pm$ ).
- 自動侵入防御。
- DNS ルックアップ。
- ポートの使用およびステータス ページ。

### サポートされている **RFC**

- RFC 2460: Internet Protocol, Version 6 (IPv6) Specification (この仕様のうち、スタティック グローバル アドレスのみを実装)。
- RFC 2464: Transmission of IPv6 Packets over Ethernet Networks。
- RFC 3596: DNS Extensions to Support IP Version  $6<sub>o</sub>$
- RFC 4213: Basic Transition Mechanisms for IPv6 Hosts and Routers.
- RFC 4291: IP Version 6 Addressing Architecture。
- RFC 4443: Internet Control Message Protocol (ICMPv6) for the Internet Protocol Version 6 (IPv6) Specification。
- RFC 4861: Neighbor Discovery for IP version 6 (IPv6).
- RFC 5095: Deprecation of Type 0 Routing Headers in IPv6.

• RFC 6156: Traversal Using Relays around NAT (TURN) Extension for IPv6.

### **IPv6** モードの既知の制限

- IPv6 アドレスはスタティックである必要があります。これらは、リンクローカルまたは SLAAC アドレスにはなれません。
- IP アドレスまたはそのゲートウェイの IP アドレスを変更した場合は、Expressway を再起 動する必要があります。
- Mobile & Remote Access (MRA) は、IPv6 モードでテストまたはサポートされません。 MRA の場合、プライマリ コール制御エージェントは IPv6 をサポートしない Unified CM です。
- 分散証明書失効リストからの失効ステータスの取得は、IPv6モードではサポートされませ  $h_{\rm o}$

## **DNS** の設定

**[DNS]** ページ(**[**システム(**System**)**]** > **[DNS]**)を使用して、Expressway の DNS サーバと DNS を設定します。

### システム ホスト名とドメイン名の設定

**[**システム ホスト名(**System host name**)**]** で、この Expressway を表す DNS ホスト名を定義し ます。

- システム ホスト名はクラスタ内の各ピアに一意である必要があります。
- リモートログサーバ上の Expressway を識別するために使用します(**[**システムホスト名 (**System host name**)**]** を指定しない場合は、デフォルト名の「「TANDBERG」」が使用 されます。)
- 名前には、英字、数字、ハイフン、下線のみを使用できます。最初の文字は英字、最後の 文字は英字または数字にする必要があります。

**[**ドメイン名(**Domain name**)**]** は、非修飾サーバ アドレス(例:ldapserver)の解決を試みる ときに使用されます。クエリが DNS サーバに送信される前に、非修飾サーバ アドレスの末尾 に追加されます。サーバアドレスが完全修飾の場合(ldapserver.mydomain.comなど)、または IP アドレスの形式である場合は、DNS サーバに問い合わせるまではサーバアドレスの後ろに ドメイン名は追加されません。ドメイン名は次の Expressway 設定に適用されます。

- LDAP サーバ
- NTP サーバ
- 外部マネージャ サーバ
- リモート ロギング サーバ

すべてのサーバ アドレスには IP アドレスまたは FQDN(完全修飾ドメイン名)を使用するこ とをお勧めします(ExpresswayのFQDNは、システムのホスト名とドメイン名をつなげた形 式になります)。

#### **SIP** メッセージングへの影響

システムのホスト名とドメイン名は、SIPメッセージングでのこのExpresswayへの参照を識別 するためにも使用されます。この場合、エンドポイントではそのSIPプロキシとして、Expressway を(推奨されていない IP アドレス形式ではなく)FQDN 形式で設定しています。

この場合、たとえばエンドポイントに設定されている FQDN が Expressway に設定されている システム ホスト名とドメイン名とが一致しなければ、Expressway は INVITE 要求を拒否しま す。

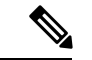

SIP プロキシ FQDN は、エンドポイントが Expressway に送信した SIP 要求のルートヘッダーに 組み込まれているために、このチェックが行われます。 (注)

### カスタム ドメイン検索

**[**ドメイン検索(**Search domains**)**]** 設定は、外部ホストが Expressway-C とは異なる DNS ドメ イン内にあり、非修飾ホスト名が設定されているエッジ展開に適しています。必要に応じて、 この設定を使用して 1 つ以上の DNS ドメインを指定できます。Expressway は、指定されたド メインを 1 つずつ非修飾ホスト名に追加し、作成された FQDN を DNS でクエリします。DNS から IP アドレスが返されるまで、このプロセスが繰り返されます。つまり、ホスト間の接続 を設定する際は、FQDN を入力する必要はありません。

複数のアドレスはスペースで区切ります。

#### **DNS** 要求

デフォルトでは、DNS 要求はシステムのエフェメラル ポート範囲にあるランダム ポートを使 用します。その代わりに、必要に応じて、**[DNS**要求のポート範囲(**DNSrequestsport range**)**]** を [カスタムポート範囲を使用(Use a custom port range)] に設定してから、[DNS 要求のポー ト範囲の開始 (DNS requests port range start) ]フィールドと[DNS 要求のポート範囲の終了 (DNS requests port range end)] フィールドを定義することによって、カスタム ポート範囲を指定でき ます。

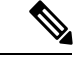

(注) 設定したソースポート範囲が狭いと、DNSスプーフィング攻撃に対する脆弱性が高まります。

### **DNS** サーバ アドレスの設定

次の場合は、アドレス解決のために 1 つ以上の DNS サーバをクエリするように指定する必要 があります。

- 外部アドレスの指定時に、IPアドレスではなくFQDNを使用する場合(LDAPおよびNTP サーバや、ネイバー ゾーン、ピアなど)。
- URI [ダイヤリングや](exwy_b_cisco-expressway-administrator-guide_chapter17.pdf#nameddest=unique_187) ENUM [ダイヤリングな](exwy_b_cisco-expressway-administrator-guide_chapter17.pdf#nameddest=unique_188)どの機能を使用する場合。

#### デフォルトの **DNS** サーバ

最大 5 つのデフォルトの DNS サーバを指定できます。Expressway は一度に 1 つのサーバをク エリします。そのサーバが利用不可の場合、Expresswayはリスト内の別のサーバを試します。

サーバを指定する順序は重要ではありません。Expresswayは、最後に利用可能であることが既 知となったサーバを優先します。

#### ドメイン単位の **DNS** サーバ

5 つのデフォルトの DNS サーバに加え、指定したドメインに 5 つの明示的 DNS サーバを指定 できます。これは、特定のドメイン階層が明示的部署にルーティングされる必要がある場合、 導入で役に立ちます。

追加するドメイン別 DNS サーバの各アドレスに、最大 2 つのドメイン名を指定できます。こ れらのドメインでの DNS クエリは、デフォルト DNS サーバではなく、指定した DNS サーバ に転送されます。

ドメインごとの冗長サーバを指定するには、ドメインごとの DNS サーバ アドレスをさらに追 加し、そのアドレスを同じドメイン名に関連付けます。これらのドメインに対する DNS 要求 は両方の DNS サーバに同時に送信されます。

特定のホスト名の要求に、どのドメインネーム サーバ (DNS サーバ) が応答しているかを確 認するには、DNS[ルックアップ](exwy_b_cisco-expressway-administrator-guide_chapter23.pdf#nameddest=unique_189)ツール(**[**メンテナンス(**Maintenance**)**]** > **[**ツール(**Tools**)**]** > **[**ネットワークユーティリティ(**Networkutilities**)**]** > **[DNS** ルックアップ(**DNSlookup**)**]**)を 使用します。

#### 転送プロトコル

Expressway は UDP と TCP を使用して DNS 解決を行います。DNS サーバからは、通常、UDP とTCP 応答が送られます。UDP 応答が 512 バイトの UDP メッセージ サイズの制限を超えてい ると、Expressway は UDP 応答を処理できません。一般に、これが問題になることはありませ ん。Expressway は代わりに TCP 応答を処理できるためです。

ただし、ポート 53 での TCP インバウンドをブロックしている場合、UDP 応答のサイズが 512 バイトを超えていると、Expressway は DNS からの応答を処理できません。この場合、DNS ルックアップツールを使用しても結果は表示されず、要求したアドレスを必要とするすべての 操作は失敗します。

### **DNS** レコードのキャッシング

DNSルックアップをキャッシュすることでパフォーマンスを向上させることができます。DNS 設定が変更されるたびに、キャッシュが自動的に消去されます。必要に応じて、[DNS キャッ シュの消去(Flush DNS cache)] をクリックして強制的に消去することもできます。

## **DSCP / Quality of Service** の設定

## **DSCP** マーキングについて

X8.9 から、Expressway では Mobile & Remote Access を含む、ファイアウォールを通過するトラ フィックに対する、改善された DSCP (DiffServ コード ポイント) パケット マーキングがサ ポートされます。DSCPは、パケットのQoSレベルの測定です。トラフィックの優先順位付け に対してきめ細かい制御を提供するために、DSCP値はこれらの個々のトラフィックタイプに 対して送信(マーキング)されます。

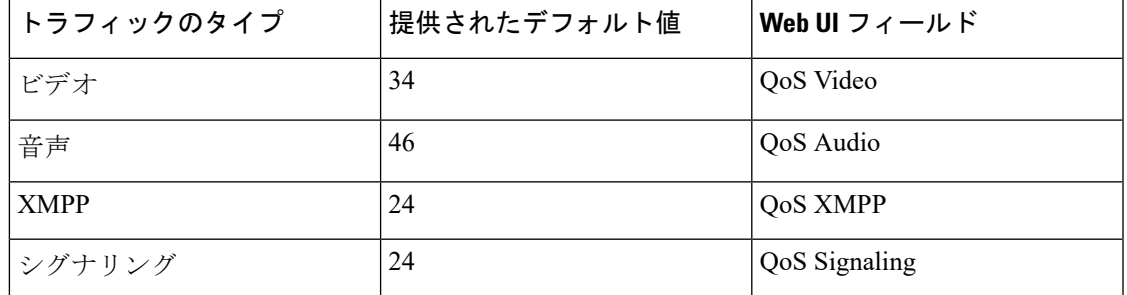

X8.9 以前は、すべてのシグナリングとメディア トラフィックにまとめて DSCP 値を適用する 必要がありました。

必要に応じて、**[**システム(**System**)**]** > **[QoS**(**Quality of Service**)**]** の Web UI ページ(または [CLI])から、デフォルトのDSCP値を変更できます。

注:

- DSCP 値「「0」」は標準のベストエフォートサービスを指定します。
- DSCP マーキングは SIP と H.323 トラフィックに適用されます。
- TURN トラフィックが実際に Expressway により処理される場合は、DSCP マーキングは TURN メディアに適用されます。
- メディアタイプが特定できない場合、トラフィックタイプ「「ビデオ」」がデフォルトで 割り当てられます。(たとえば、異なるメディアタイプが同じポートに多重化されている 場合です)。

既存の **QoS/DSCP** コマンドと **API** の廃止

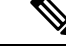

(注)

X8.9 から QoS/DSCP 値を指定する、以前の方法をサポートしていません。以前の Web UI 設定 の QoS モードおよび QoS 値、CLI コマンド xConfiguration IP QoS Mode と xConfiguration IP QoS Valueおよび対応するAPIは廃止されました。これらのコマンドは使用しないでください。

#### 現在これらのコマンドを使用している場合

Expressway をアップグレードするときに、定義された既存の QoS の値は新規フィールドに自 動的に適用され、提供されたデフォルトを置き換えます。たとえば、値20を定義したら、4つ の DSCP すべての設定 (QoS Audio、QoS Video、QoS XMPP、QoS Signaling) も 20 に設定され ます。

ダウングレードはサポートされません。アップグレード前のソフトウェアバージョンに戻る必 要があると、QoS の設定は、最初に提供されるデフォルト値にリセットされます。つまり、 QoS モードは [なし(None)] に、QoS 値は [0] に設定されます。手動で、使用する値を定義し 直す必要があります。

### **DSCP** 値の設定

必要に応じて、指定されたDSCPのデフォルト値を変更するには、**[QoS**(**Quality ofService**)**]** ページ(**[**システム(**System**)**]** > **[QoS**(**Quality ofService**)**]**)に移動し、使用する新しい値を 指定します。

## <span id="page-11-0"></span>スタティック ルート

Expressway から IPv4 または IPv6 のアドレス範囲へのスタティック ルートを定義できます。 **[**システム(**System**)**]** > **[**ネットワーク インターフェイス(**Networkinterfaces**)**]** > **[**スタティッ ク ルート(**Static routes**)**]** に移動します。

このページでは、スタティック ルートを表示、追加、削除できます。

**[**高度なネットワーキング(**Advanced Networking**)**]**オプションを使用してDMZにExpressway を導入する場合は、スタティックルートが必要になることがあります。また、他の複雑なネッ トワーク導入環境でも必要になることがあります。

### スタティック ルートの追加:

手順

ステップ **1** この Expressway からの新しいスタティックルートの基本宛先アドレスを入力します。

**203.0.113.0** または **2001:db8::** などと入力します。

ステップ **2** 範囲を定義するプレフィックス長を入力します。

この例を拡張する場合、**24** と入力して IPv4 範囲の 203.0.113.0 ~ 203.0.113.255 を定義するか、 または 32 と入力して IPv6 範囲の 2001:db8:: ~ 2001:db8:ffff:ffff:ffff:ffff:ffff:ffff を定義します。

アドレス範囲フィールドに、IP アドレスとプレフィックス長から Expressway が計算した範囲 が表示されます。

ステップ **3** 新しいルート用にゲートウェイの IP アドレスを入力します。

ステップ **4** 新しいルートのイーサネットインターフェイスを選択します。

このオプションは、2つ目のイーサネットインターフェイスが有効な場合にのみ、使用できま す。*[LAN 1]* または *[LAN 2]* を選択してそのインターフェイスを介したルートを適用するか、 *[*自動(*Auto*)*]*を選択してExpresswayがいずれのインターフェイスでもこのルートをとれるよ うにします。

### ステップ **5 [**ルートの作成(**Create route**)**]** をクリックします。

新しいスタティックルートがテーブルに表示されます。必要に応じて、このテーブルからルー トを削除できます。

- IP ルートは CLI を使用して設定することもできます。その場合は、[xCommand](exwy_b_cisco-expressway-administrator-guide_chapter24.pdf#nameddest=unique_196/unique_196_Connect_42_row_amj_1mk_mnb) [RouteAdd](exwy_b_cisco-expressway-administrator-guide_chapter24.pdf#nameddest=unique_196/unique_196_Connect_42_row_amj_1mk_mnb) コマンドと [xConfiguration](exwy_b_cisco-expressway-administrator-guide_chapter24.pdf#nameddest=unique_197/unique_197_Connect_42_row_wq1_szj_mnb) IP Route コマンドを使用します。 (注)
	- 最大 50 のネットワークとホストの組み合わせを設定できます。
	- root としてログインし、ip route ステートメントを使用して IP ルートを設定し ないでください。

# <span id="page-12-1"></span><span id="page-12-0"></span>侵入からの保護

## ファイアウォール ルールの設定

ファイアウォール ルールは Expressway へのアクセスを IP レベルで制御する IP テーブル ルー ルを設定する機能を提供します。Expresswayでは、これらのルールが複数のグループに分類さ れており、次の順序で適用されます。

- 動的システム ルール:これらのルールは、すべての確立された接続/属性を維持します。 これらには、特定のアドレスをブロックするなど、自動検出機能によって挿入された任意 のルールも含まれます。最後に、ループバックインターフェイスからのアクセスを許可す るルールが含まれます。
- 設定不可のアプリケーションルール:このルールはアプリケーション固有の必要なすべて のルール (SNMPトラフィックや H.323 ゲートキーパー検出を許可するなど)を組み込み ます。
- ·ユーザ設定が可能なルール:このオプションは、手動で設定したすべてのファイアウォー ル ルール(この項で説明)を組み込みます。このルールは、何が Expressway にアクセス 可能なのか(通常は何を制限するか)を詳細に定義します。このグループには、Expressway LAN 1 インターフェイス (および高度なネットワーキング オプション キーがインストー ルされている場合には LAN 2 インターフェイス)に送信されるすべてのトラフィックを 許可する最終的なルールがあります。

また、以前のルールによってまだ明確に許可されていない、または拒否されていないブロード キャストやマルチキャストのトラフィックを破棄する、設定できない最終的なルールもありま す。

デフォルトでは、Expressway の特定の IP アドレスに送信されるトラフィックはアクセスが許 可されますが、Expresswayが明示的にそのトラフィックをリッスンしていない場合はそのトラ フィックが破棄されます。仕様に対してシステムをロックダウンするには、追加のルールをア クティブに設定する必要があります。

(注) 発信接続からのリターントラフィックは常に受け入れ可能です。

#### ユーザ設定ルール

通常、ユーザ設定のルールは、何が Expressway へアクセスできるかを制限するために使用さ れます。次の操作を実行できます。

- そこからのトラフィックを許可または拒否する、発信元 IP アドレスのサブネットを指定 します。
- 拒否されたトラフィックをドロップするか却下するかを選択します。

シナリオによっては、ファイアウォールルールでドロップまたは拒否するように設定され ているインバウンド トラフィックでも、Expressway がプロキシする場合があります。こ れは、ロファイアウォールルールは新しいインバウンドトラフィックにのみ適用されるた めです。内部ネットワーク上のデバイスがアウトバウンド接続を開始した場合、外部ネッ トワーク上のデバイスは同じポートを使用して応答します。IPテーブルには既存のメディ アパス情報が含まれているため、ロファイアウォール ルールよりも優先されます。

- SSH、HTTP/HTTPSなどのよく知られたサービスを設定するか、トランスポートプロトコ ルとポート範囲に基づいてカスタマイズされたルールを指定します。
- LAN 1 インターフェイスと LAN 2 インターフェイスには異なるルールを設定します(高 度なネットワーキング オプション キーがインストールされている場合)。ただし、マル チキャスト アドレスなどの特定の宛先アドレスは設定できません。
- ルールを適用するプライオリティを指定します。

### ファイアウォール ルールの設定およびアクティブ化

**[**ファイアウォール ルールの設定(**Firewall rules configuratio**)**]** ページを使用して、一連の新 しいファイアウォール ルールを設定し、アクティブにします。

表示されたルールセットが最初に、現在アクティブなルールのコピーになります。(ファイア ウォールルールが定義されていないシステムでは、リストは空です。)ルールの数が多い場合 は、**[**フィルタ(**Filter**)**]** オプションを使用して表示されるルール セットを限定できます。

(注) 組み込みルールは、このリストには表示されません。

一連のファイアウォール ルールを変更するには、新しいルールを追加するか、または既存の ルールを修正または削除します。現在のアクティブなルールに加えた変更は保留状態に維持さ れます。変更が完了したら、新しいルールをアクティブにして前のセットを置き換えます。 UDP関連のルールの場合、新しいルールは次のシステムの再起動時にのみ有効になります(た だし、UDP ルールを削除すると、ルール セットをアクティブにした後すぐに無効になりま す)。

ルールを設定しアクティブにするには、次の手順を実行します。

#### 手順

- ステップ **1 [**システム(**System**)**]** > **[**保護(**Protection**)**]** > **[**ファイアウォールルール(**Firewall rules**)**]** > **[**設定(**Configuration**)**]** に移動します。
- ステップ2 必要に応じてルールを追加、変更、または削除して変更を加えます。

ルールの順序を変更するには、上下矢印キー ■ と ■ を使用して、隣接するルールのプライ オリティを入れ替えます。

- 新規または変更されたルールは **[**保留中(**Pending**)**]**(**[**状態(**State**)**]** カラム内)として 表示されます。
- 削除されたルールは、[削除保留中(Pending delete)] として表示されます。
- ステップ **3** 新しい一連のファイアウォールルールの設定が終了したら、**[**ファイアウォールルールのアク ティブ化(**Activate firewall rules**)**]** をクリックします。
- ステップ **4** 新しいルールをアクティブ化することを確認します。これにより、既存のアクティブなルール セットが設定したばかりのルール セットに置き換えられます。

新しいルールをアクティブ化することを確認した後、これらは検証され、エラーがあれば報告 されます。

- ステップ **5** エラーがなければ、新しいルールが一時的にアクティブ化され、「ファイアウォールルールの 確認(**Firewall rules confirmation**)」ページが表示されます。
	- ここで、15 秒以内に新しいルールを保存することを確認します。
		- **[**変更内容を受け入れる(**Accept changes**)**]**をクリックして永続的にルールを適用します。
		- 15 秒の制限時間をすぎた場合、または **[**変更のロールバック(**Rollback changes**)**]** をク リックすると、以前のルールが復帰し、設定ページに戻ります。

15秒の時間制限によって実行される自動ロールバック機能により、新しいルールが適用さ れた後でも、変更がアクティブ化されたクライアントシステムは、以前と同様にシステム にアクセスできます。クライアント システムが(Web インターフェイスにアクセスでき

なくなったために)変更を確認できない場合、ロールバックにより、再びシステムにアク セスできるようになることが確認されます。

ステップ **6** この手順は、UDP ルールを追加する場合にのみ適用されます。つまり、**[**転送(**Transport**)**] =***[UDP]* を設定した 1 つ以上のカスタムルールです。新しい UDP ルールは、次にシステムを再 起動するまで有効になりません。この特殊なケースでは、ファイアウォールルールの有効化だ けでは十分ではありません。削除された UDP ルールにはこの要件はなく、ルール セットを有 効にするとすぐに無効になります。

> ファイアウォールルールを設定すると、**[**すべての変更内容を復元(**Revert all changes**)**]** オプ ションも表示されます。これによって、保留中のすべての変更が破棄され、ルールの作業中の コピーが現在のアクティブなルールと一致するようにリセットされます。

### ルール設定

各ルールの設定可能なオプションは次のとおりです。

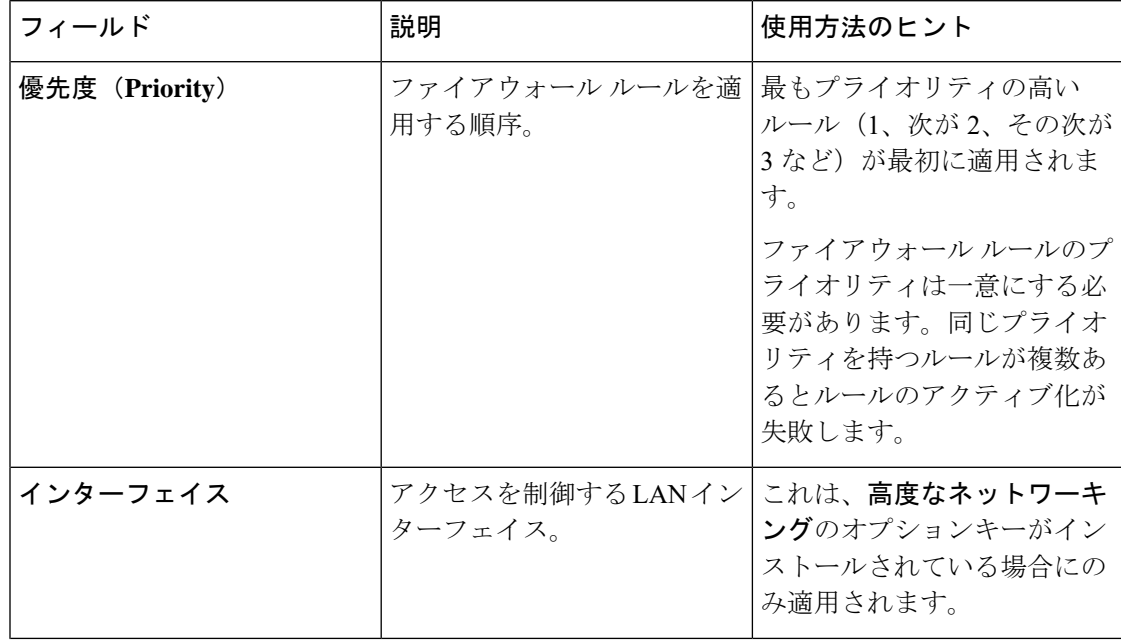

I

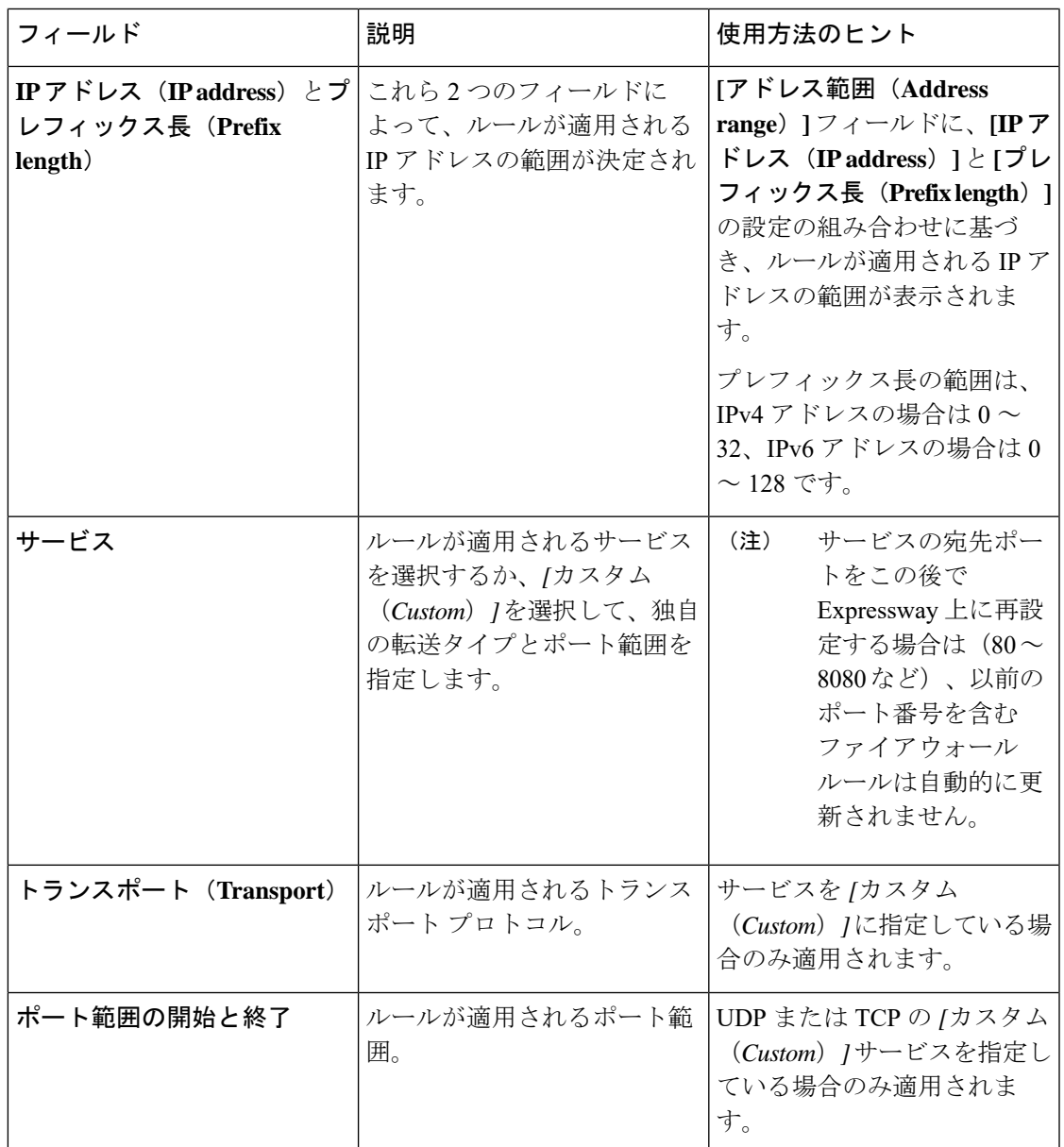

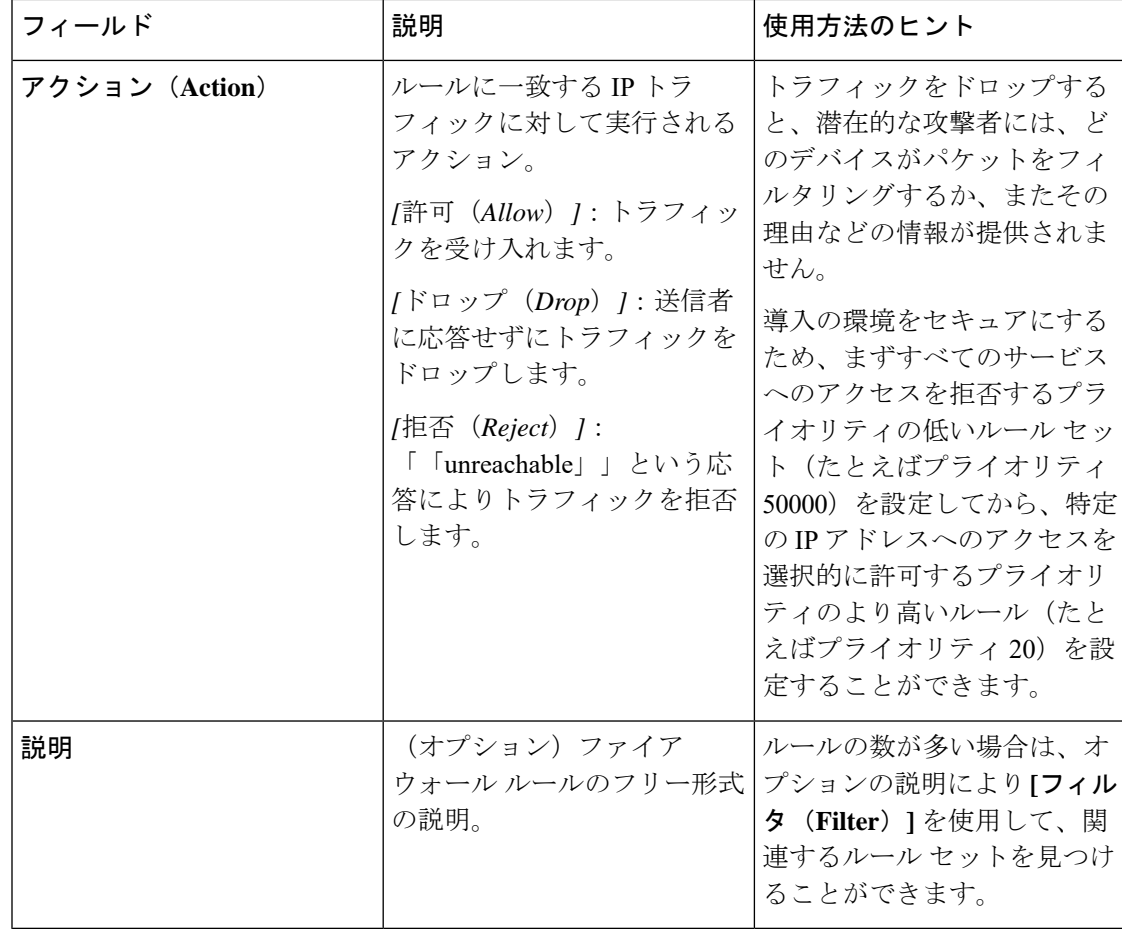

## 現在アクティブなファイアウォール ルール

**[**現在アクティブなファイアウォールルール(**Current active firewall rules**)**]** ページ(**[**システ ム(**System**)**]** > **[**保護(**Protection**)**]** > **[**ファイアウォール ルール(**Firewall rules**)**]** > **[**現在ア クティブなルール(**Current active rules**)**]**)には、システムに現在設定されているユーザ設定 のファイアウォールルールが表示されます。このリストに表示されない組み込みルールセット もあります。

ルールを変更するには、「ファイアウォールのルール設定(**Firewall rules configuration**)」 ページに移動する必要があります。ここで、新しいルールセットの設定とアクティブ化ができ ます。

## <span id="page-17-0"></span>自動化された侵入からの保護の設定

自動保護サービスを使用して、悪意のあるトラフィックを検出およびブロックし、辞書ベース での不正ログイン攻撃から Expressway を保護することができます。

これは、システム ログ ファイルを解析して、SIP、SSH、Web/HTTPS アクセスなど、特定の サービスカテゴリへの繰り返されるアクセスの失敗を検出することにより機能します。指定し た時間ウィンドウ内の失敗の数が設定したしきい値に達すると、送信元のホストアドレス(侵 入者)と宛先ポートは、指定した期間ブロックされます。この期間を過ぎると、一時的にブ ロックされた可能性のある悪意のないのホストを締め出すことがないよう、ホストアドレスは 自動的にブロック解除されます。

1 つまたは複数のカテゴリで[例](#page-20-0)外となるアドレス範囲を設定することができます (下記の、例 [外の設定](#page-20-0)を参照してください)。

[ファイアウォール](#page-12-1) ルールの設定は、ファイアウォール ルールと組み合わせて使用する必要が あります。特定の脅威を動的に検出して一時的にブロックするのには、自動保護を使用し、一 定範囲の既知のホスト アドレスを永続的にブロックするのには、ファイアウォール ルールを 使用します。

#### <span id="page-18-0"></span>保護カテゴリについて

Expresswayで使用可能な一連の保護カテゴリは、実行中のソフトウェアのバージョンに応じて 事前に設定されています。各カテゴリを有効化、無効化、および設定することはできますが、 新たなカテゴリを追加することはできません。

また、特定のログ ファイル メッセージを各カテゴリに関連付けるルールは事前に設定されて おり、変更できません。**[**システム(**System**)**]** > **[**保護(**Protection**)**]** > **[**自動検出(**Automated detection**)**]** > **[**設定(**Configuration**)**]**に移動してカテゴリの名前をクリックすることにより、 特定のカテゴリへのアクセスの失敗/侵入として処理されたログファイルエントリのサンプル を確認することができます。サンプルは、ページ下部の **[**ステータス(**Status**)**]** セクションの 上部に表示されます。

### 自動保護の有効化

X8.9以降、次を含むさまざまなカテゴリの自動侵入防御がデフォルトで有効になっています。

- HTTP プロキシ認証の失敗
- HTTPプロキシプロトコル違反
- SSH認証エラー
- SSHプロトコル違反
- XMPPプロトコル違反

この変更は新しいシステムに影響します。アップグレードされたシステムは既存の防御設定を 維持します。

#### 手順

ステップ **1 [**システム(**System**)**]** > **[**管理(**Administration**)**]** に移動します。

ステップ **2 [**自動保護サービス(**Automated protection service**)**]** を *[*オン(*On*)*]* に設定します。

ステップ **3 [**保存(**Save**)**]** をクリックします。

これでサービスは実行されますが、環境に必要な保護カテゴリと例外を設定する必要がありま す。

### 保護カテゴリの設定

[自動検出の概要(Automated detection overview)] ページ(**[**システム(**System**)**]** > **[**保護 (**Protection**)**]** > **[**自動検出(**Automateddetection**)**]** > **[**設定(**Configuration**)**]**)を使用して、 Expressway の保護カテゴリを有効にして設定し、現在のアクティビティを表示します。

このページには、以下に示す、すべての使用可能なカテゴリの概要が表示されます。

- **[**ステータス(**Status**)**]**:カテゴリが *[*オン(*On*)*]* または *[*オフ(*Off*)*]* のどちらに設定 されているかを示します。*[*オン(*On*)*]*の場合、さらにカテゴリの状態が示されます。通 常は *[*アクティブ(*Active*)*]* の状態になっていますが、カテゴリが有効化または無効化さ れた直後は一時的に*[*初期化中(*Initializing*)*]*または*[*シャットダウン中(*Shutting down*)*]* と表示される場合があります。[失敗(Failed)] と表示されている場合は、アラームを確 認してください。
- **[**現在ブロック中(**Currently blocked**)**]**:このカテゴリで現在ブロックされているアドレ スの数。
- **[**失敗の合計(**Total failures**)**]**:このカテゴリに関連付けられているサービスへの失敗し たアクセス試行の合計数。
- **[**ブロックの合計(**Total blocks**)**]**:ブロックがトリガーされた回数。

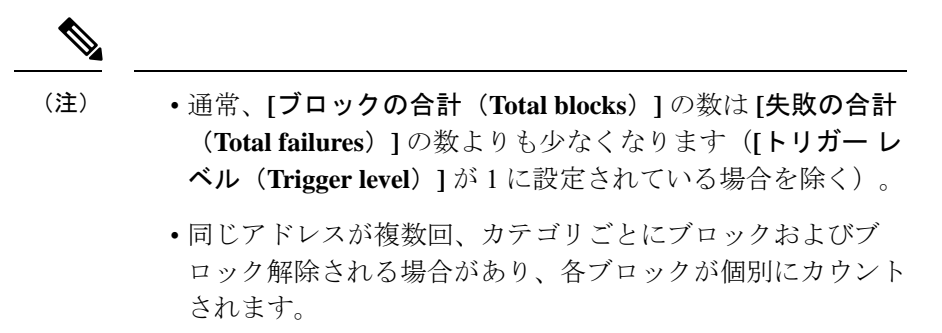

• **[**除外(**Exemptions**)**]**:このカテゴリで例外として設定されているアドレスの数。

このページから、現在ブロックされているアドレスや特定のカテゴリに適用されている例外も 確認できます。

カテゴリの有効化または無効化

手順

- ステップ **1 [**システム(**System**)**]** > **[**保護(**Protection**)**]** > **[**自動検出(**Automated detection**)**]** > **[**設定 (**Configuration**)**]** に移動します。
- ステップ **2** 有効または無効にするカテゴリの隣にあるチェックボックスを選択します。
- ステップ **3** 必要に応じて **[**有効(**Enable**)**]** または **[**無効(**Disable**)**]** をクリックします。

カテゴリのブロッキングルールの設定

### 手順

- ステップ **1 [**システム(**System**)**]** > **[**保護(**Protection**)**]** > **[**自動検出(**Automated detection**)**]** > **[**設定 (**Configuration**)**]** に移動します。
- ステップ **2** 設定するカテゴリの名前をクリックします。このカテゴリの設定ページが表示されます。
- ステップ **3** 必要に応じて、カテゴリの以下の項目を設定します。
	- **[**状態(**State**)**]**:このカテゴリへの保護を有効にするか無効にするかを指定します。
	- **[**説明(**Description**)**]**:フリー形式のカテゴリの説明。
	- **[Trigger level]** および **[Detection]** ウィンドウ:これらの設定の組み合わせにより、カテゴ リのブロッキングしきい値を定義します。これらにより、失敗したアクセス試行が何回発 生したらブロックをトリガーするか、および、これらの失敗の発生数をカウントする時間 ウィンドウを指定します。
	- **[**ブロック期間(**Block duration**)**]**:ブロックが維持される期間。

ステップ4 [保存 (Save) ] をクリックします。

### <span id="page-20-0"></span>例外の設定

[自動検出の除外(Automated detection exemptions)] ページ(**[**システム(**System**)**]** > **[**保護 (**Protection**)**]** > **[**自動検出(**Automated detection**)**]** > **[**除外(**Exemptions**)**]**)を使用して、1 つまたは複数の保護カテゴリから常に除外する IP アドレスを設定できます。

#### 手順

ステップ **1 [**システム(**System**)**]** > **[**保護(**Protection**)**]** > **[**自動検出(**Automated detection**)**]** > **[**例外 (**Exemptions**)**]** に移動します。

- ステップ **2** 設定する **[**アドレス(**Address**)**]** または **[**新規(**New**)**]** をクリックして新しいアドレスを指定 します。
- ステップ **3 [**アドレス(**Address**)**]**および**[**プレフィックス長(**Prefix length**)**]**に値を入力して、 除外する IP アドレスの範囲を定義します。
- ステップ **4** このアドレスを例外とするカテゴリを選択します。
- ステップ **5** [Add address] をクリックします。
	- 現在ブロックされているアドレスを除外する場合、(「ブロックされたアドレス (**Blocked addresses**)」ページで手動でブロック解除しない限り)そのアドレスはブ ロック期限が切れるまでブロックされ続けることに注意してください。 (注)

### ブロックされたアドレスの管理

「ブロックされたアドレス(**Blocked addresses**)」ページ(**[**システム(**System**)**]** > **[**保護 (**Protection**)**]** > **[**自動検出(**Automated detection**)**]** > **[**ブロックされたアドレス(**Blocked addresses**)**]**)を使用して、自動保護サービスにより現在ブロックされているアドレスを管理 できます。

- これにより、現在ブロックされているすべてのアドレス、それらのアドレスがどのカテゴ リからブロックされているかが表示されます。
- アドレスをブロック解除するか、または、アドレスのブロック解除と同時にそれを例外リ ストに追加することができます。アドレスを永続的にブロックする場合は、そのアドレス を設定済みの[ファイアウォール](#page-12-1) ルールの設定に追加する必要があります。

「自動検出の概要(**Automateddetectionoverview**)」ページに記載のリンクによってこのペー ジにアクセスした場合、選択したカテゴリによってページの内容がフィルタリングされていま す。また、アドレスがそのカテゴリからブロック解除されるまでの残り時間も表示されます。

### アクセスの失敗および侵入の調査

特定のアクセスの失敗または侵入の試行を調査する必要がある場合、各カテゴリに関連付けら れた関連トリガーのログ メッセージをすべて確認することができます。目的

### 手順

- ステップ **1 [**システム(**System**)**]** > **[**保護(**Protection**)**]** > **[**自動検出(**Automated detection**)**]** > **[**設定 (**Configuration**)**]** に移動します。
- ステップ **2** 調査するカテゴリの名前をクリックします。
- ステップ **3** [このカテゴリについて一致するすべての侵入からの保護のトリガーを表示する(View all matching intrusion protection triggers for this category)  $\partial \phi$  レシクします。

そのカテゴリのすべての関連イベントが表示されます。その後、トリガー中のイベントのリス トを検索すると、ユーザ名、アドレス、またはエイリアスなど、関連イベントの詳細を確認で きます。

### 自動保護サービスおよびクラスタ化システム

自動保護サービスがクラスタ化システムで有効の場合、以下のように動作します。

- ピアでごとにそれぞれの接続の失敗数が維持され、それぞれのピアでトリガーしきい値に 達したときに初めて、侵入者のアドレスはそれぞれのピアによりブロックされます。
- アドレスは、アクセスの失敗が発生したピア対してのみブロックされます。つまり、アド レスがあるピアでブロックされた場合でも、(やはりブロックされる可能性がある)他の ピアへアクセスを試行することができます。
- ブロックされているアドレスは、現在のピアに対してのみブロック解除できます。アドレ スが他のピアによりブロックされている場合は、そのピアにログインしてから解除する必 要があります。
- カテゴリの設定および例外リストは、クラスタ全体に適用されます。
- 「自動検出の概要(**Automateddetectionoverview**)」ページには、現在のピアの統計情報 のみが表示されます。

## **MRA** 導入での自動保護

Expressway-C を Mobile & Remote Access に使用すると、Unified CM と Expressway-E から多く のインバウンド トラフィックを受信します。

Expressway-C の自動保護を使用するには、自動的に作成されたネイバー ゾーンとユニファイ ド コミュニケーションのセキュアなトラバーサル ゾーンを使用するすべてのホストについて 免除を追加する必要があります。Expressway は、検出された Unified CM または関連ノードの 免除を自動では作成しません。

## その他の情報

- ブロックされているホストアドレスがシステムにアクセスしようとすると、要求はドロッ プされます(ホストは応答を受信しません)。
- 複数のカテゴリでホストアドレスを同時にブロックすることは可能ですが、すべてのカテ ゴリでブロックされるとは限りません。それぞれのブロックが異なるタイミングで期限切 れになる可能性があります。
- (手動で、またはブロック期限が終了して)アドレスがブロック解除された場合は、カテ ゴリのトリガーレベルで指定した数の失敗が消化されて初めて、そのカテゴリによる2回 目のブロックを設定できます。
- カテゴリは、有効になるたびにリセットされます。システムが再起動した場合、または自 動保護サービスがシステム レベルで有効になると、すべてのカテゴリがリセットされま す。カテゴリがリセットされると、以下のように動作します。
	- 現在ブロックされているアドレスがあれば、ブロック解除されます。
	- 失敗およびブロックの現在の合計はゼロにリセットされます。
- 「自動検出の概要(**Automated detection overview**)」ページで **[**すべての侵入からの保護 イベントを表示(**View all intrusion protection events**)**]** をクリックすると、自動保護サー ビスに関連付けられているすべてのイベント ログが表示されます。
- アップグレード元 X14.0 リリース:
	- SIP 登録の失敗は、新しいインストールと工場出荷時のリセットケースでデフォルト で有効になっています。アップグレードのシナリオでは、前の値が保持されます。
	- SIP 認証の失敗は、新しいインストールと工場出荷時のリセットケースでデフォルト で有効になっています。アップグレードのシナリオでは、前の値が保持されます。
	- Expressway-C がサービスに影響を与えている場合は、SIP 認証失敗ジェイルルールを 無効にします。

## レート制限の設定

レート制限の概要ページ(**[**システム(**System**)**]** > **[**保護(**Protection**)**]** > **[**レートの制限(**Rate limits**)**]** > **[**設定(**Configuration**)**]**)は、クラッシュ、CPU 使用率が高い、メモリ使用量が多 いなどの問題なく Expressway が実行できる SIP トラフィックレートを制限するために使用さ れます。

X14.0 リリースから、SIP トラフィックのレート制限はデフォルトで有効になっています。

- **1.** デフォルトでは、1 秒あたり 100 の接続が許可され、SIP ポート 5060、5061、& 5062 に設 定されている場合は 20 の制限があります。
- **2.** 1 秒あたりの接続数および制限速度を有効または無効にするか、変更できます。
- **3.** 秒の範囲の値あたりの接続数は 1 ~ 150 で、デフォルト値は 100 です。
- **4.** 限界範囲の値は 15 ~ 30 で、デフォルト値は 20 です。
- **5.** バーグラフには、確立された接続数とドロップされた接続数が表示されます。

### Ú

- TCP プロトコルの場合にのみ 「新規」 の状態が新しい接続と見なされます。関連した接 続および確立された接続はすべて同じ接続として扱われるため、パケットが既存の接続か らドロップされません。 重要
	- UDP プロトコルの場合は、関連した接続および確立された接続すべてが 「新規」 接続と して実行されます。

#### レート制限ルールの設定

レート制限ルールを設定するには、次の手順を実行します。

- **1. [**システム(**System**)**]** > **[**保護(**Protection**)**]** > **[**レートの制限(**Rate limits**)**]** > **[**設定 (**Configuration**)**]** へ移動します。
- **2.** 設定するカテゴリの名前をクリックします。

このカテゴリの設定ページが表示されます。

- **3.** 必要に応じて、カテゴリの以下の項目を設定します。
	- **1. [**ステータス(**Status**)**]**:レート制限モードが有効か無効かを示します。
	- 2. 接続 (1秒毎):1秒あたりの接続数を変更します。
	- **3. [**限界値(**Burstlimit**)**]**:一致する接続/パケットの最大初期数で、この数値は、上記の 制限に達するたびに、この数値まで 1 ずつ再充電されます。
- **4.** [保存 (Save) ] をクリックします。

# <span id="page-24-0"></span>ネットワーク サービス

## システム名とアクセス設定値の設定

「システム管理(**System administration**)」ページ(**[**システム(**System**)**]** > **[**管理 (**Administration**)**]**)は、次の設定に使用します。

- Cisco Expressway システムの名前。
- 管理者が使用できるシステムへのアクセス方法。シリアルケーブルでユニットに直接接続 された PC を使用して Expressway を管理できますが、IP を使用してリモートからシステム にアクセスしなければならない場合もあります。それには、HTTPSを介してWebインター フェイスを使用するか、SSH を介してコマンド ライン インターフェイスを使用します。
- FindMe または Cisco Telepresence Management Suite Provisioning Extension に含まれる他のプ ロビジョニング サービスを使用するかどうか。

•管理サービス (Web ユーザインターフェイス、REST API、CLI) が LAN3 上で Expressway の専用管理インターフェイス(DMI)を使用するために、オプションで管理サービスの直 接管理トラフィック。

表 **<sup>1</sup> : [**システム管理(**System Administration**)**]** ページの設定

| フィールド                                                                       | 説明                                                                                                    | 使用方法のヒント                                                         |
|-----------------------------------------------------------------------------|----------------------------------------------------------------------------------------------------|------------------------------------------------------------------|
| システム名<br>(System<br>name)                                                   | す。システム名は、Webインターフェ   できる名前を付けることを推奨しま<br>イスのさまざまな場所、および(ラッ<br>ク内の他のシステムと識別できるよう<br>に) ユニットの前面パネルに表示され<br>ます。 | Expresswayを識別するために使用しま   容易に、かつ一意的にシステムを識別<br>す。                 |
| エフェメラル<br>ポート範囲<br>(Ephemeral<br>port range)                                | Expressway コール処理によって制限さ<br>れている場合を除き、開始値と終了値<br>によって、エフェメラルアウトバウ<br>ンド接続に使用するポート範囲が定義<br>されます。               |                                                                  |
| <b>Services</b>                                                             |                                                                                                    |                                                                  |
| シリアル ポー丨<br>ト/コンソール<br>(Serial<br>port/console)                             | VMware コンソール経由でシステムに<br>ローカルでアクセスできるかどうか。<br>デフォルトは[On]です。                                                   | シリアルポート/コンソールアクセス<br>は、通常は無効になっていますが、再<br>起動後の1分間は常に有効になりま<br>す。 |
| SSH サービス<br>(SSH)<br>service)                                               | SSH と SCP を使用して Expressway に<br>アクセスできるかどうか。<br>デフォルトは[On] です。                                               |                                                                  |
| Web インター<br>フェイス<br>(HTTPS を使)<br>用)<br>(Web)<br>interface (over<br>HTTPS)) | Web インターフェイス経由で<br>Expressway にアクセスできるかどう<br>か。<br>デフォルトは[On] です。                                            |                                                                  |

٦

 $\mathbf I$ 

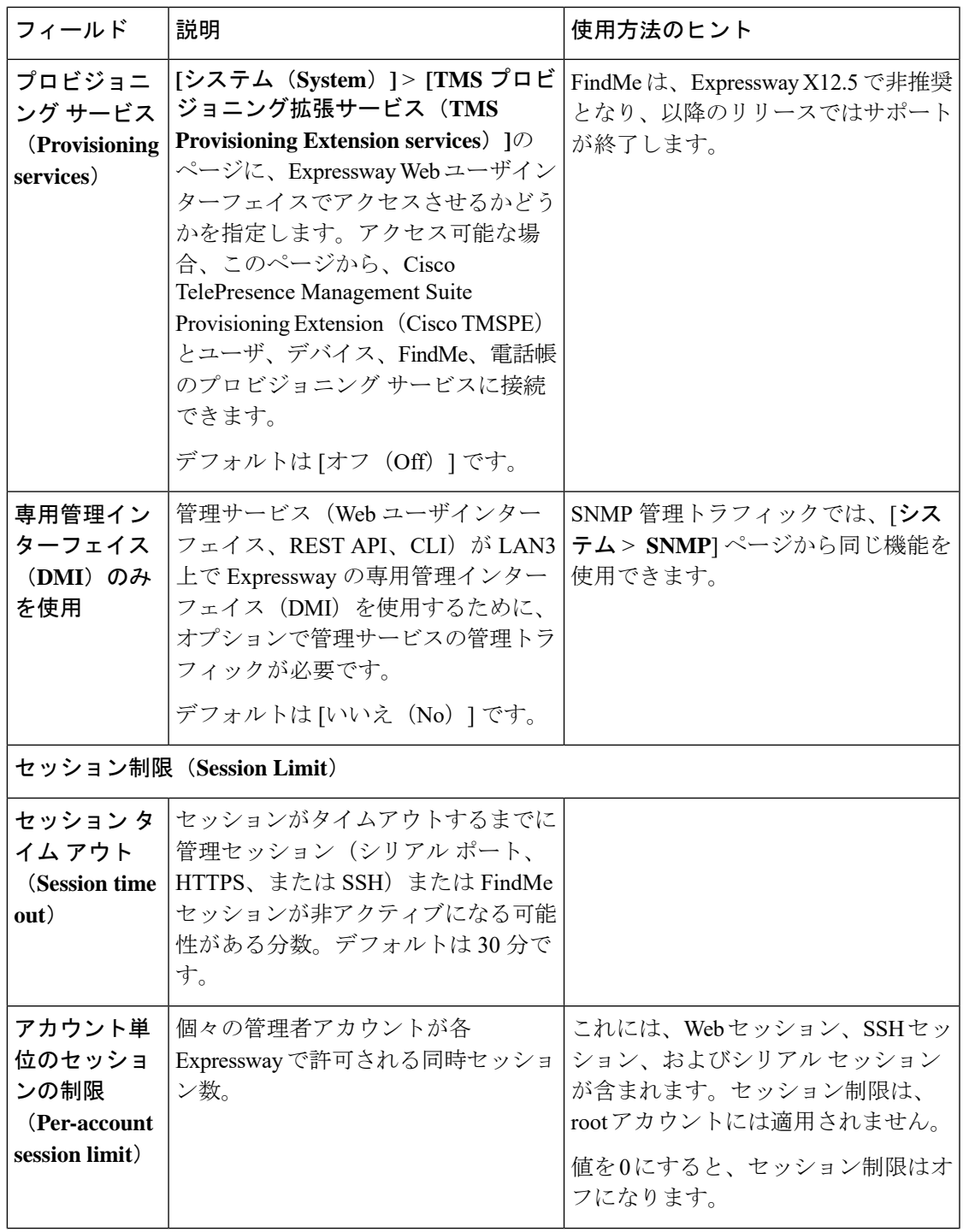

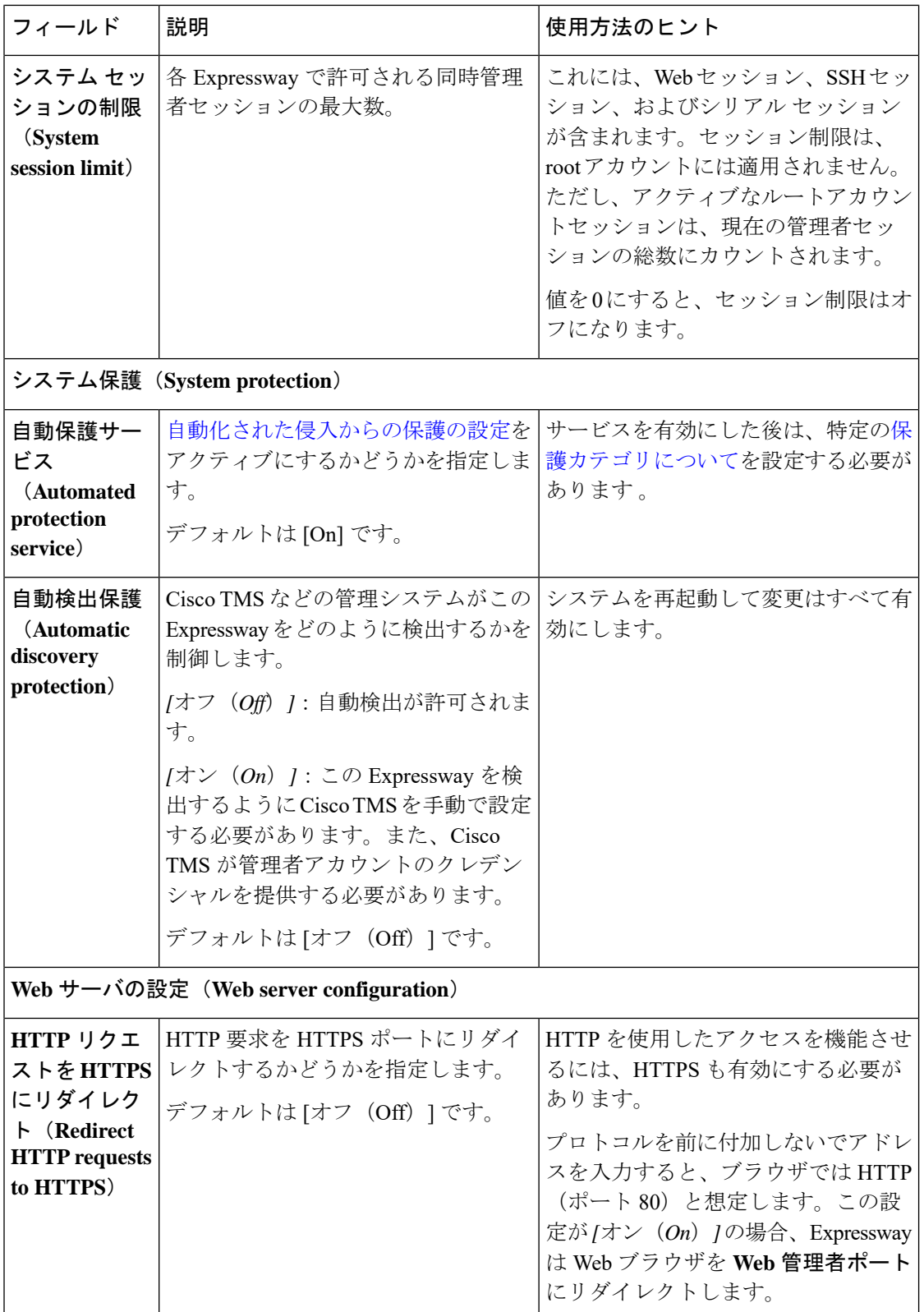

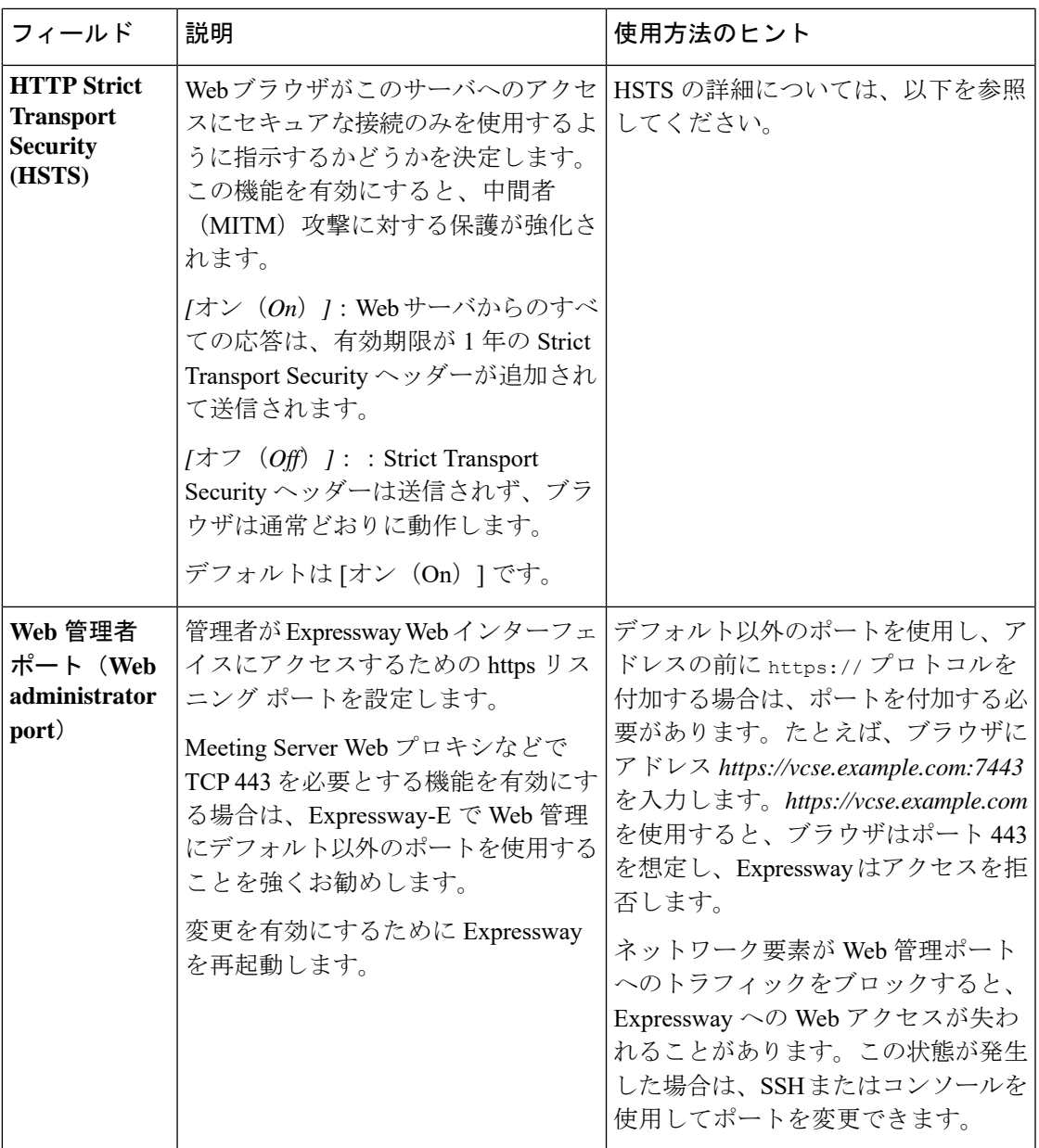

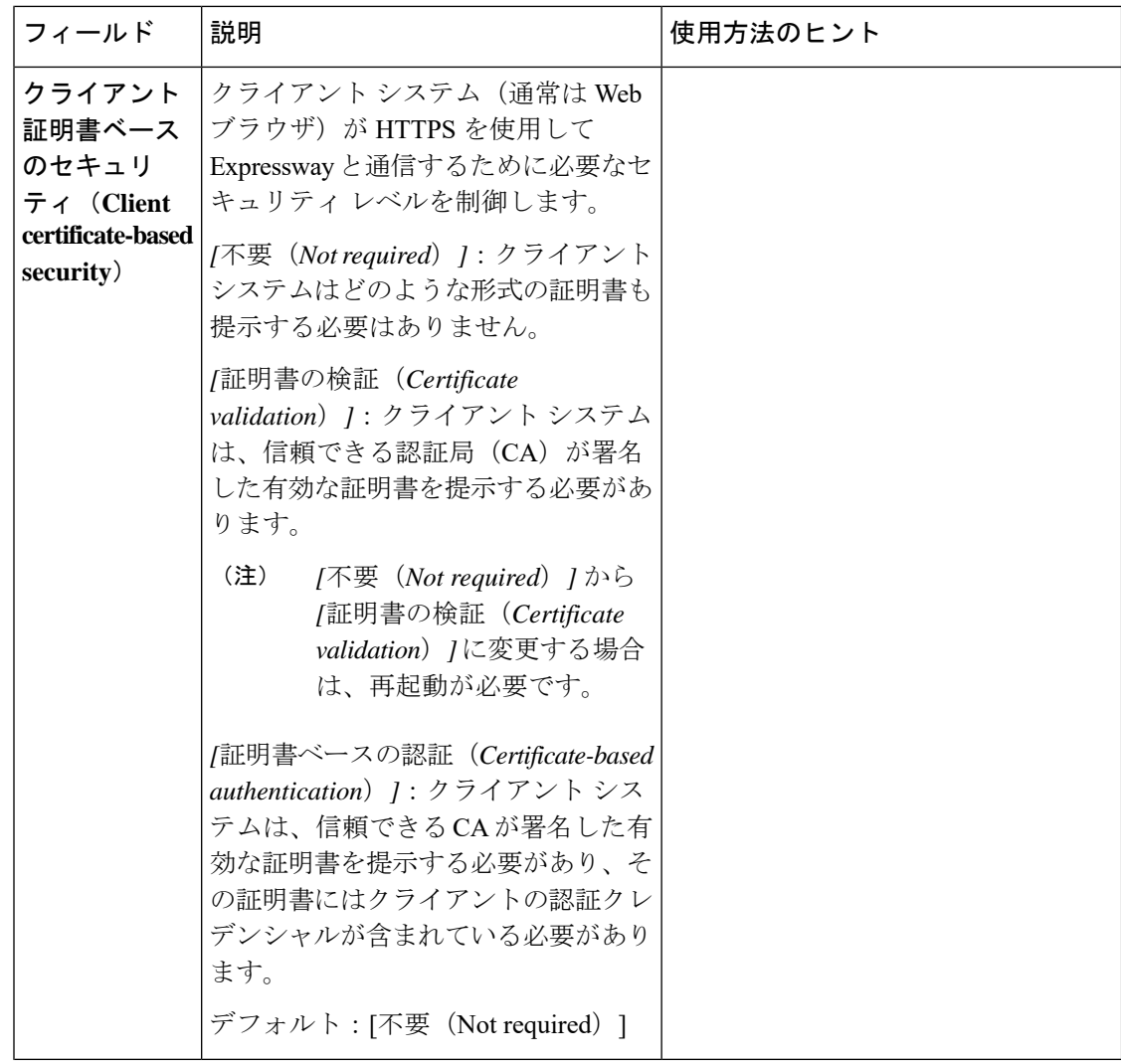

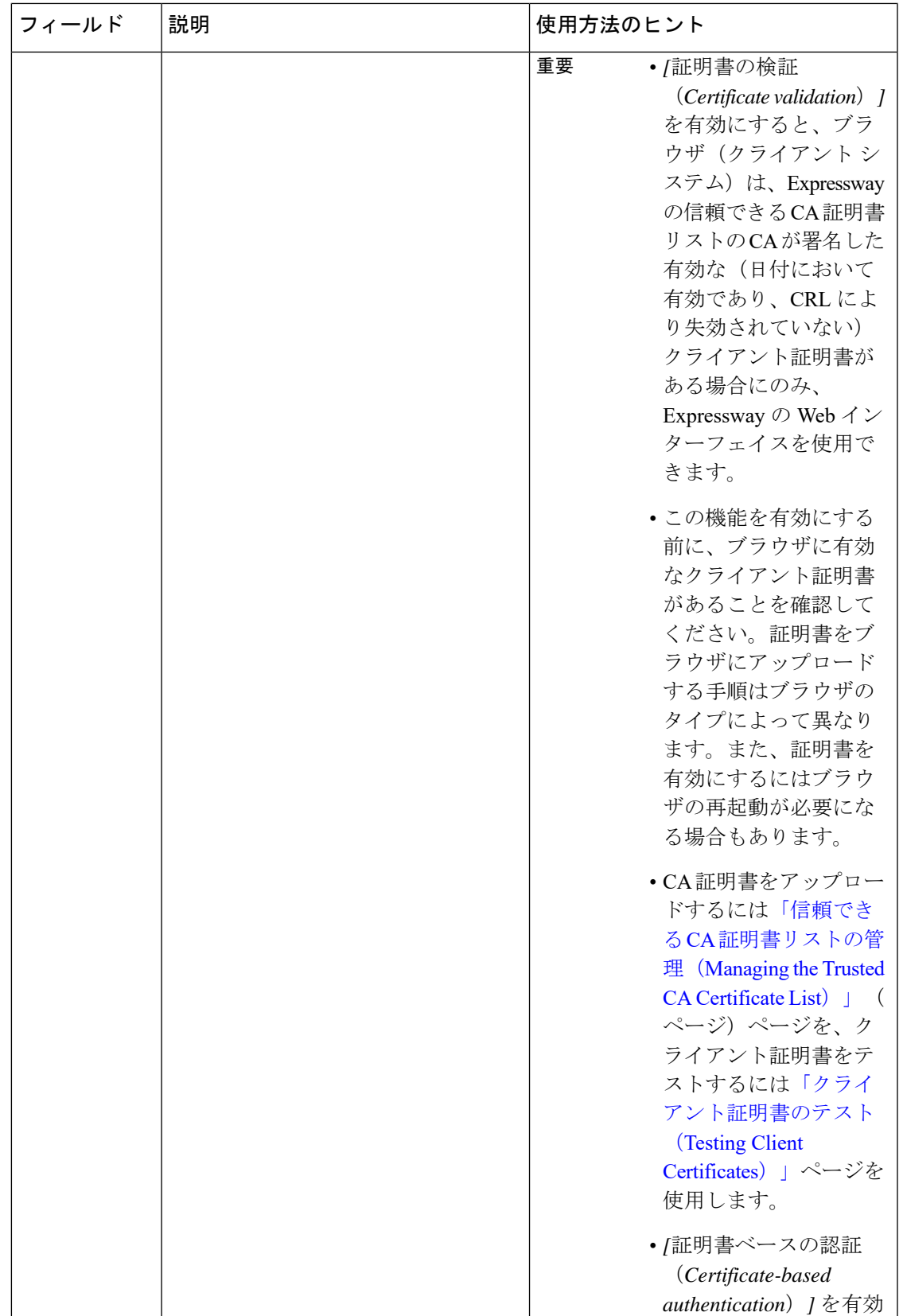

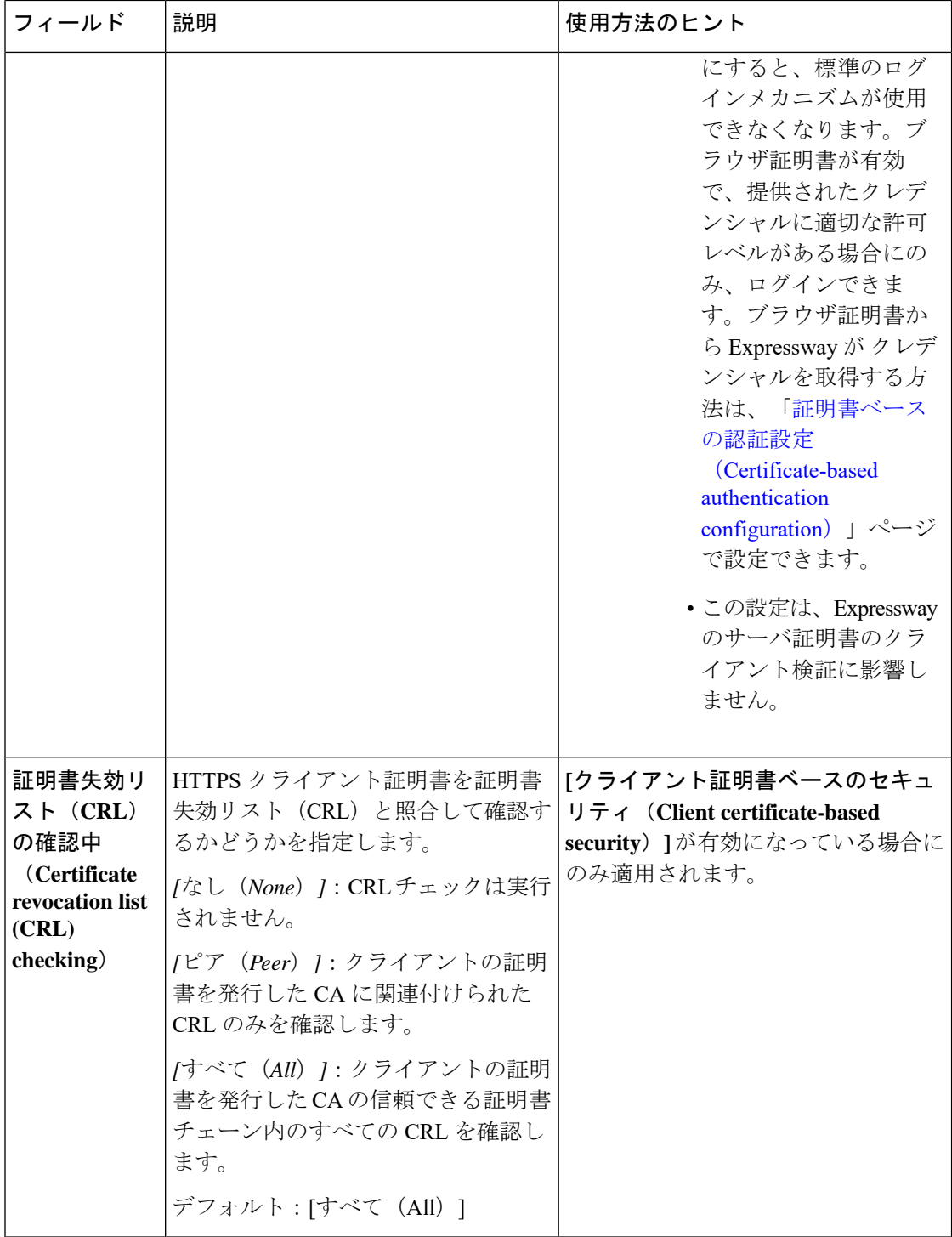

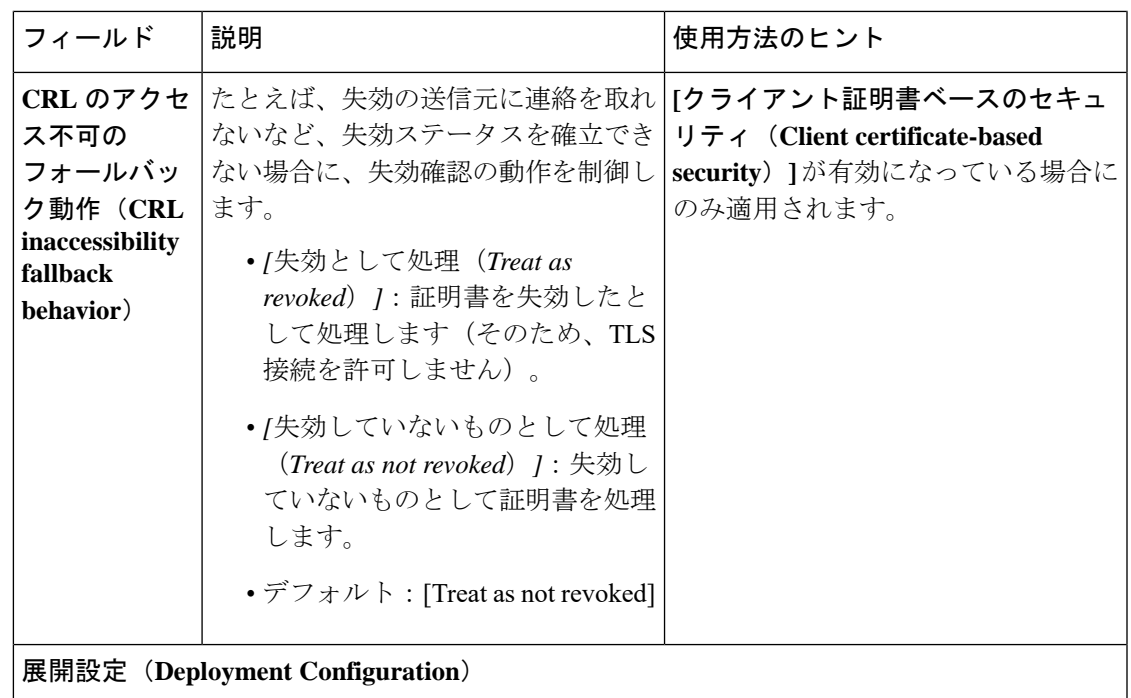

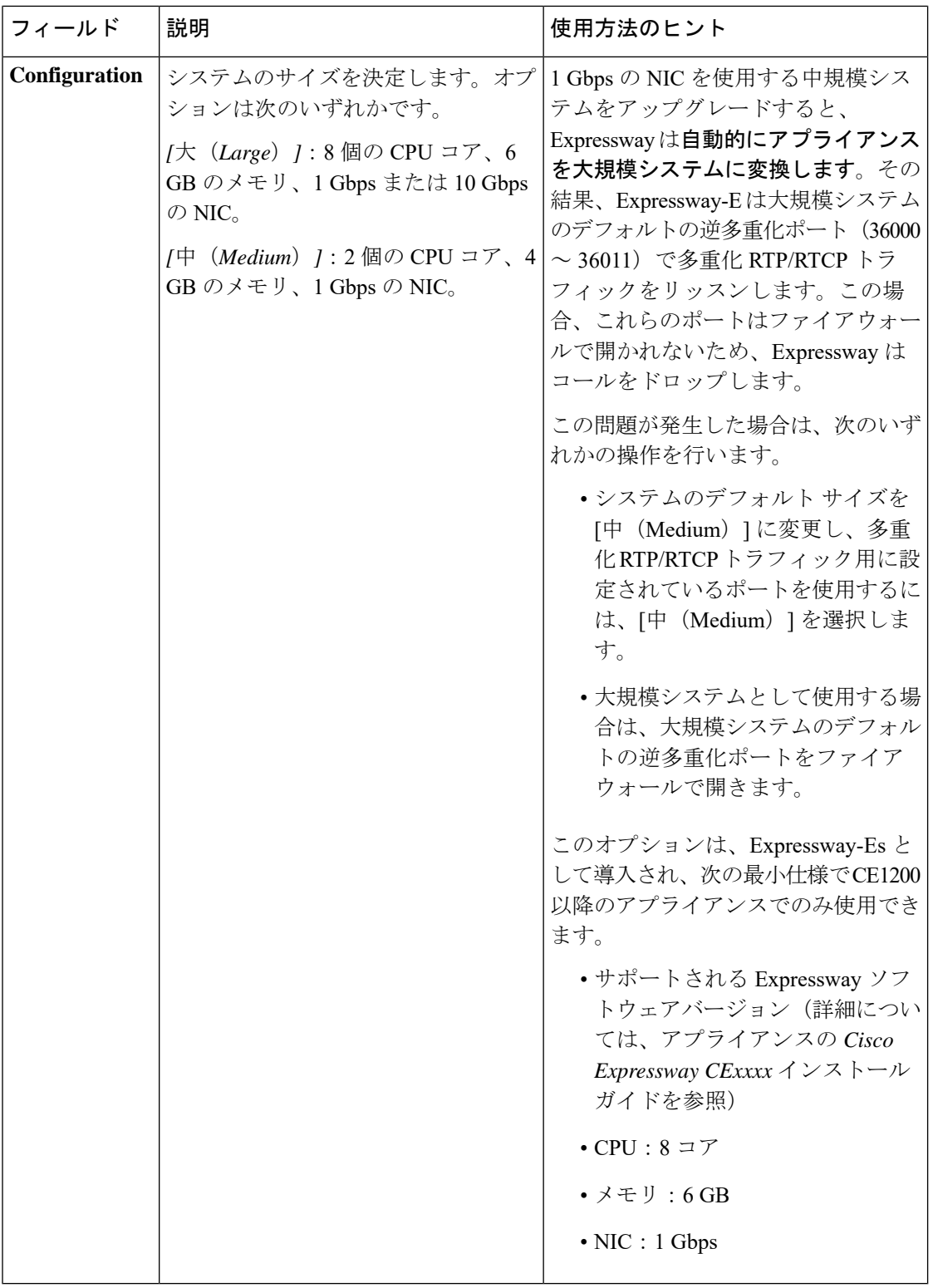

デフォルトでは、HTTPS と SSH を使用したアクセスが有効になっています。セキュリティを 最適化するには、HTTPS と SSH を無効にし、シリアル ポートを使用してシステムを管理しま す。シリアル ポートへのアクセスではパスワードのリセットが許可されるため、Expressway は物理的にセキュアな環境にインストールすることを推奨します。

## **HTTP** 厳重トランスポートセキュリティ

HTTP Strict Transport Security (HSTS) は、Web サーバがセキュアな接続のみを使用して通信す るように Web ブラウザに強制するメカニズムです。バージョンによっては、一部のブラウザ でサポートされていない場合があります。HSTS を有効にすると、HSTS をサポートするブラ ウザは以下のように動作します。

- Webサイトへのセキュアでないリンクは、サーバにアクセスする前に、自動的にセキュア なリンクに置き替えられます(たとえば、http://example.com/page/ は、 https://example.com/page/ に変更されます)。
- 接続がセキュアである(たとえば、サーバーの TLS 証明書が有効かつ信頼でき、期限切 れでない)場合のみアクセスを許可します。

HSTSをサポートしないブラウザは、Strict-Transport-Securityヘッダーを無視し、以前と同じよ うに動作します。サーバには以前と同様にアクセスできます。

対応ブラウザは、完全修飾名で IP アドレスではなくサーバにアクセスする場合に、 Strict-Transport-Security ヘッダーのみを尊重します。

## **SNMP** 設定値の設定

**[SNMP] ページ ([システム (System) ]> [SNMP]) を使用して、Expressway の SNMP を設定** します。

Cisco Telepresence Management Suite (Cisco TMS) や HP OpenView などのツールは SNMP ネッ トワーク管理システム(NMS)として機能することができます。これらのツールでは、 Expressway などのネットワーク デバイスの管理上の注意が必要な状態をモニタできます。 Expressway は RFC [1213](http://tools.ietf.org/html/rfc1213) で定義されているように、最も基本的な MIB-II ツリー (.1.3.6.1.2.1) をサポートします。

Expressway によって次のような情報が使用可能になります。

- システムの動作期間
- システム名
- ロケーション
- 連絡先
- インターフェイス
- ディスク領域、メモリ、その他の機器固有の統計情報

SNMP は、デフォルトでディセーブルになっています。そのため、Expressway を SNMP NMS (CiscoTMSを含む)でモニタするには、代替の**SNMP**モードを選択する必要があります。設 定可能なオプションは次のとおりです。

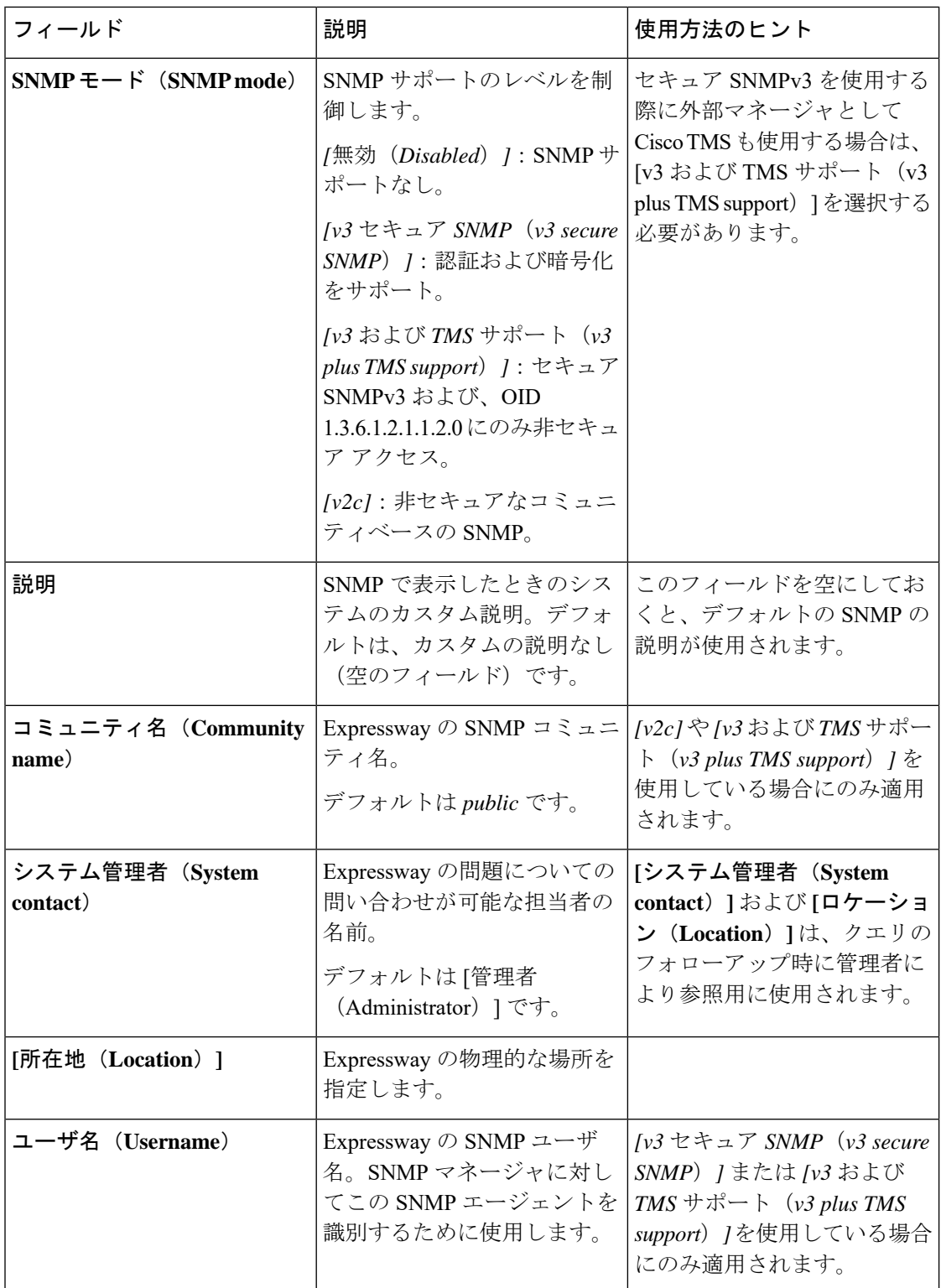

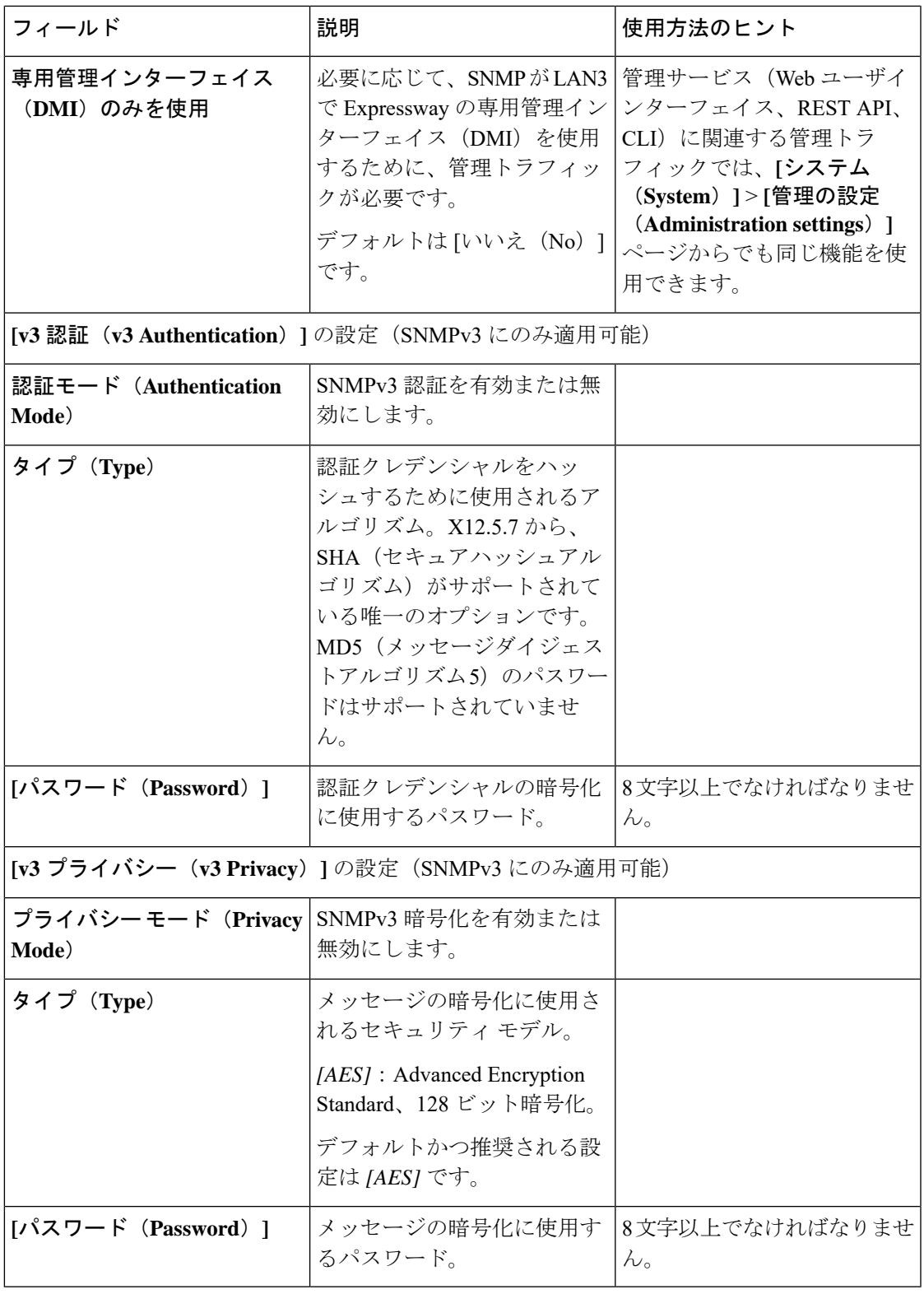

Expressway は SNMP トラップや SNMP セットをサポートしません。したがって、SNMP を使 用して Expressway を管理することはできません。

SNMP は、関連する情報が潜在的に機密情報であるため、デフォルトでは無効になっていま す。パブリックインターネットまたは内部システム情報を公開したくないその他の環境では、 Expressway で SNMP を有効にしないでください。 (注)

## 時刻の設定

**[**時間(**Time**)**]** ページ(**[**システム(**System**)**]** > **[**時間(**Time**)**]**)を使用して、Expressway の NTP サーバを設定し、ローカルタイムゾーンを指定します。

NTP サーバは、時刻の正確性を確保するために Expressway が同期するリモート サーバです。 NTP サーバは Expressway に UTC 時刻を提供します。

正確なシステム動作を実現するには正確な時刻が必要です。

### **NTP** サーバの設定

システム時刻を同期するときに使用する1台以上のNTPサーバでExpresswayを設定するには、 システムの DNS の設定に応じて(**[DNS]** ページ(**[**システム(**System**)**]** > **[DNS]**)でこれらの 設定を確認できます)、次の形式のいずれかで最大 5 台のサーバの **[**アドレス(**Address**)**]** を入力します。

- **DNS** サーバが設定されていない場合は、NTP サーバに IP アドレスを使用します。
- 1 つまたは複数の **DNS** サーバが設定されている場合、NTP サーバに FQDN または IP アド レスを使用できます。
- 1 台以上の **DNS** サーバに加えて DNS ドメイン名が設定されている場合、そのサーバ名、 FQDN、または IP アドレスを NTP サーバに使用できます。

デフォルトでは、3 つの **[**アドレス(**Address**)**]** フィールドが、シスコが提供する NTP サーバ に設定されます。

NTP サーバへの接続時に Expressway が使用する認証方式を設定できます。NTP サーバの接続 に、次のオプションのいずれかを使用します。

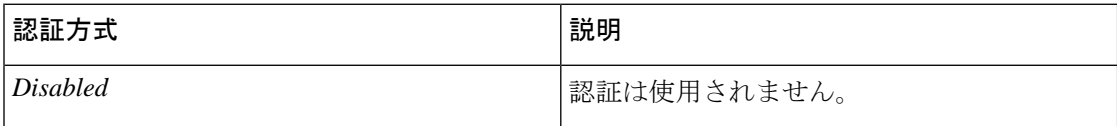

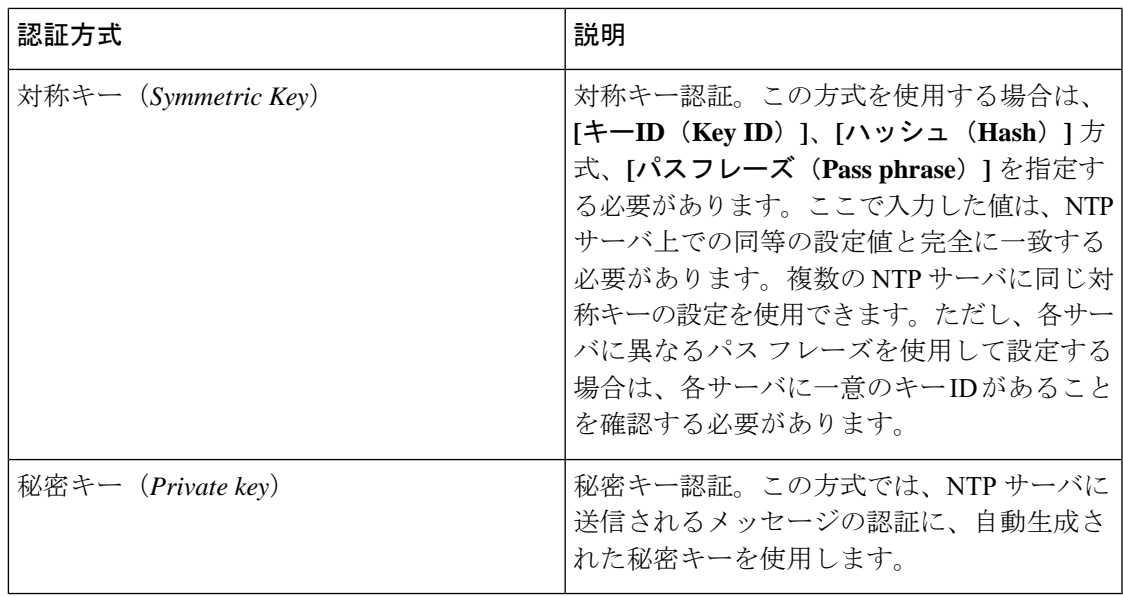

### **NTP** ステータス情報の表示

**[**ステータス(**Status**)**]** エリアには、NTP サーバと Expressway 間の同期ステータスが次のよう に表示されます。

- *[*起動中(*Starting*)*]*:NTP サービスは起動中です。
- *[*同期済み(*Synchronized*)*]*:Expressway は NTP サーバから正確なシステム時刻を正常に 取得しています。
- *[*非同期(*Unsynchronized*)*]*:Expressway が NTP サーバから正確なシステム時刻を取得で きません。
- *[*ダウン(*Down*)*]*:Expressway の NTP クライアントは稼働していません。
- *[*拒否(*Reject*)*]*:NTP サービスが NTP 応答を受け入れていません。

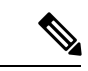

(注) 更新内容がステータス テーブルに表示されるまで数分かかります。

入手可能なその他の情報は次のとおりです。

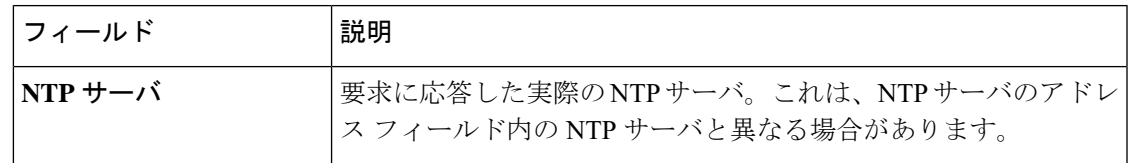

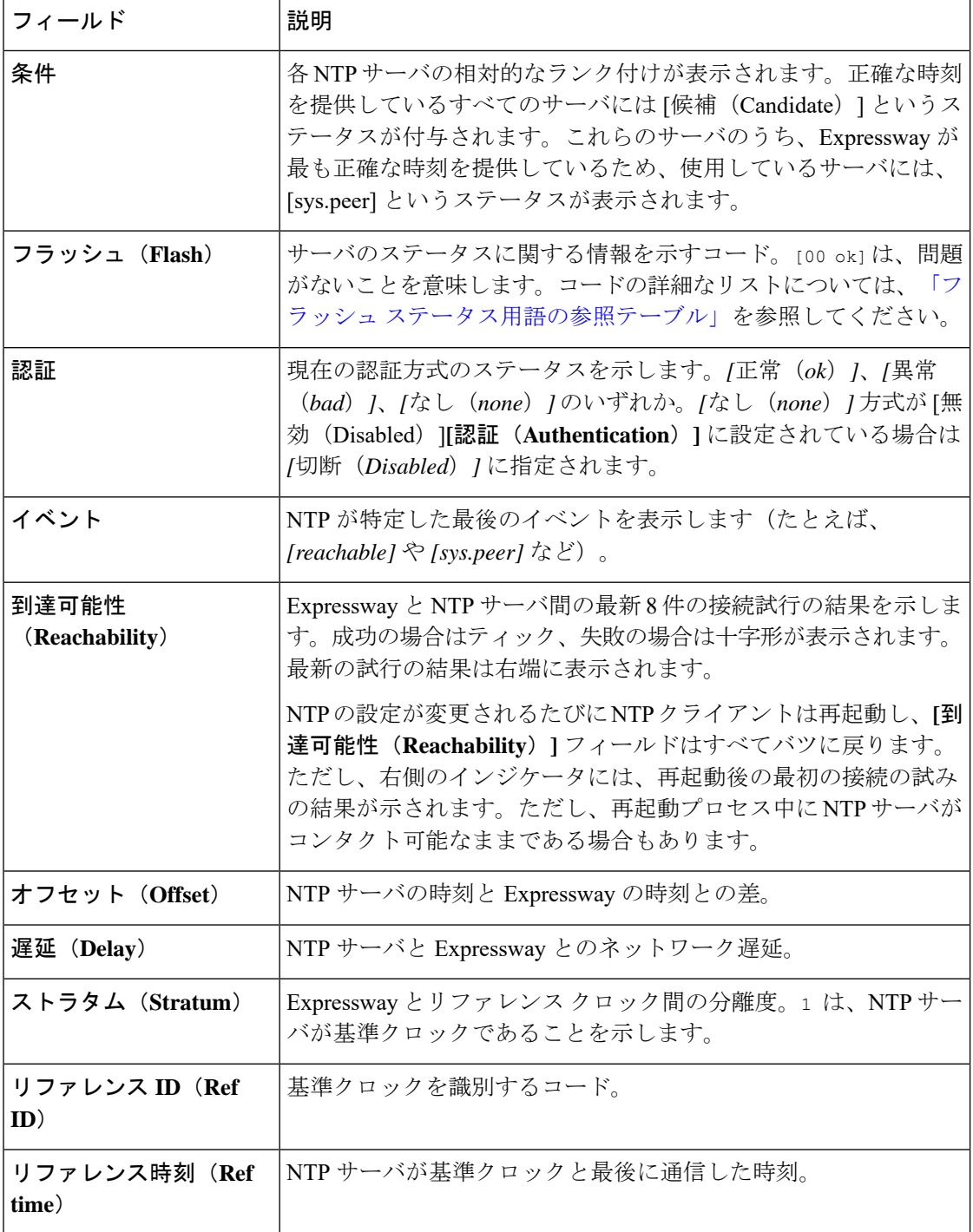

このページの残りのフィールドの定義と NTP の詳細については、[Network](http://www.ntp.org/) Time Protocol Web [サイト](http://www.ntp.org/)を参照してください。

### **Expressway** の時刻表示とタイム ゾーン

Webインターフェイス全体で現地時間が使用されます。時刻は画面の下部のシステム情報バー に表示され、イベントログの各行の先頭に表示されるタイムスタンプの設定に使用されます。

(注) UTC タイムスタンプは、イベントログの各イベントの末尾に組み込まれています。

Expressway は内部的にシステム時刻を UTC で維持します。システム時刻は Expressway のオペ レーティング システムの時刻に基づいており、NTP サーバを設定する場合は、その NTP を使 用して同期されます。NTP サーバが設定されていない場合は、Expressway は独自のオペレー ティング システム時刻を使用して日時を決定します。

ローカルの **[**タイムゾーン(**Time zone**)**]** を指定すると、システムが存在するローカル時刻を Expressway が決定します。選択したタイムゾーンに関連付けられた時間数(または分数)で UTC 時刻を補正します。また、該当する場合は夏時間を考慮するようにローカル タイムを調 整します。

## ログイン ページの設定

「ログインページの設定(**Login page configuration**)」ページ(**[**システム(**System**)**]** > > **[**ロ グイン ページ(**Login page**)**]**)を使用して、ログインページに表示されるメッセージや画像 を指定できます。管理者がCLIまたはWebインターフェイスを使用してログインすると、ウェ ルカム メッセージのタイトルとテキストが表示されます。

Web インターフェイスを使用すると、ログイン ページのウェルカム メッセージの上に表示さ れる画像をアップロードできます。

- サポートされている画像形式は、JPG、GIF、および PNG です。
- 200 x 200 ピクセルよりも大きな画像は縮小されます。

オプションで、ログインしている人が続行を許可される前にウェルカムメッセージを確認する 必要があることを指定できます。この場合、システムは受諾ボタンを表示し、ユーザはこれを クリックしないと続行できません。

Expressway が TMS [プロビジョニング拡張サービスを](exwy_b_cisco-expressway-administrator-guide_chapter21.pdf#nameddest=unique_222)使用して FindMe アカウントのデータを 提供する場合は、ユーザは Expressway ではなく、Cisco TMS から FindMe アカウントにログイ ンします。

(注) この機能は CLI を使用して設定できません。

# <span id="page-41-0"></span>外部マネージャ設定値の設定

「外部マネージャ(**External manager**)」ページ(**[**システム(**System**)**]** > **[**外部マネージャ (**External manager**)**]**)を使用して、外部管理システムへのExpresswayの接続を設定します。

外部マネージャは Cisco TelePresence Management Suite (Cisco TMS) などのリモート システム であり、たとえば、コール試行、接続および切断など Expressway で発生するイベントをモニ タするために、また、Expresswayがアラーム情報を送信できる場所として使用されます。外部 マネージャの使用は任意です。

(注) Cisco TMS は「「TANDBERG VCS」」として Expressway を識別します。

Expressway は、Cisco TMS への接続が失敗した場合もサービスを失うことなく動作し続けま す。これは、Expresswayがクラスタ化されている場合にも適用されます。特定のアクションは 必要ありません。接続が再確立されると、ExpresswayとCiscoTMSは互いへの通信を自動的に 再開します。

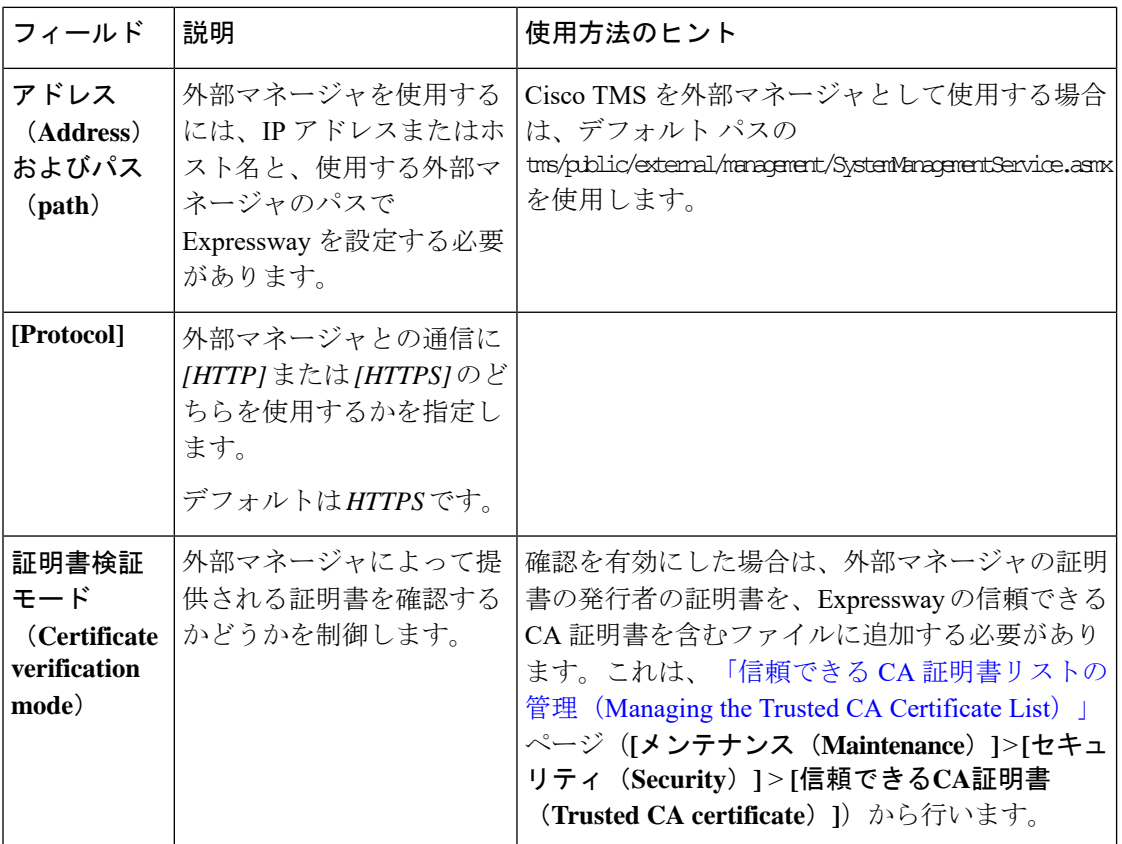

# <span id="page-42-0"></span>専用管理インターフェイス (DMI) の設定

X12.7 から、Expressway は専用管理インターフェイス(DMI)をサポートします。これは、管 理関連のアクティビティのために Expressway にアクセスするために 3 番目の LAN ポート (LAN3)を使用する新しいネットワークインターフェイスです。ルーティングインターフェ イスを他のトラフィックと共有する代わりに、管理トラフィックはLAN3経由で送信および受 信され、他のトラフィックはこのポートを使用しません。

DMI はデフォルトで無効です。

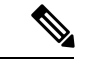

物理 CE1200 アプライアンスを使用している場合は、物理アプライアンスに提供されている ポート**3a**(「図 2:Cisco Expressway の背面図を参照」)を接続し、「「背面パネルのレイア ウト」」の章で説明されているように DMI アドレスを設定します。具体的な手順については 、「『*Cisco Expressway CE1200* アプライアンス設置ガイド(*Cisco Expressway CE1200 Appliance Installation Guide*)』」を参照してください。 (注)

## **DMI** の概要

DMI の有効化には、次の 2 つの側面があります。

- **1.** DMI機能の有効化:管理トラフィックのLAN3ポートをオンにします。ただし、専用では なく、LAN1(および、設定している場合はLAN2)も使用できます。Expresswayは、LAN3 ポートだけでなく、LAN1/LAN2 上の管理トラフィックも引き続きリッスンします。
- **2.** 管理トラフィック用のインターフェイスを LAN3 のみにする場合は、Expressway で DMI 専用に個々の管理サービスを設定する必要があります。

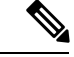

LAN3 サブネット外に管理サーバがある場合は、現在、これらのトラフィックを LAN3 に送信 するにはスタティック IP ルートを設定する必要もあります。 (注)

Expressway 管理トラフィックは、サーバベースまたはクライアントベースとして分類できま す。

Expressway がサーバである管理トラフィックは、次のとおりです。

- HTTP(S):Web UI 管理および REST API 用
- •ssh : (MRA トンネル用ではなく)CLI 用
- SNMP

Expressway がクライアントである管理トラフィックの例には、次のものがあります。

• Cisco TMS などの外部マネージャへのフィードバックイベント用の HTTP(S)

- NTP
- ディレクトリ (LDAP、Active Directory)
- リモート syslog
- 収集されたシステムメトリック

## **DMI** の設定方法

#### **SSO**をの有効化手順

#### 始める前に

DMI インターフェイスの新しい DNS 名は、Expressway サーバ証明書にサブジェクト代替名 (SAN)として入力する必要があります。IPアドレスを使用してインターフェイス(または証 明書の SAN エントリではない DNS)にアクセスする場合、証明書検証警告が発行され、アク セスがブロックされる場合があります。

 $\mathbb{A}$ 

注意 DMI は Expressway 設定へのアクセスを提供するので、適切に保護することが重要です。

#### 手順

- ステップ **1** Go to **[**システム(**System**)**]** > **[**ネットワークインターフェイス(**NetworkInterfaces**)**]** > **[IP]** に 進み、**[**専用の管理インターフェイスを使用する(**Use Dedicated Management Interface**)**]** を *[*はい(*Yes*)*]* に設定します。 に設定します。
- ステップ **2** [LAN3 DMI] セクションで、次を実行します。
	- **1.** LAN3 ポートの IPv4 アドレスまたは IPv6 アドレスを指定します。
	- **2.** IPv4 では、サブネットマスクも指定します。
	- **3.** IPv6の場合は、静的なグローバルアドレスを使用します。リンクローカルまたはステート レスの SLAAC は使用できません。
	- **4.** 必要に応じて、ポートの最大伝送ユニット(**MTU**)を設定することで、DMI 経由で送信 できるイーサネットパケットの最大サイズを変更します。デフォルト値は 1500 バイトで す。
- ステップ **3** システムを再起動します。これらの変更を有効にするには、再起動が必要です。

これで、DMIが管理トラフィック用のインターフェイスとしてLAN3でアクティブ化されまし た。DMIを管理用の唯一のインターフェイスとして使用する場合は、次のタスクに進みます。

Expressway VM の場合、OVF テンプレートに、DMI IP アドレスを定義するカスタマ イズオプションがあります。 (注)

## (オプション)**DMI** 単独のインターフェイス作成

(オプション)**DMI** を唯一のインターフェイスにする **-** サーバ管理トラフィック

Expressway がサーバである場合に、このタスクを使用して、管理トラフィックに DMIを使用 します。

 $\bigwedge$ 

- これを行う前に、LAN3 で必要なサービスがアクセス可能であることを確認してください。そ うしないと、DMIのみへの変更後にこれらのサービスがアクセスできなくなります。回復する 唯一の方法は、コンソール(シリアル/VMWare)を使用して DMI をオフにすることであるた め、これは管理サービスにとって特に重要です。 注意
	- **1.** これは、管理サービス(Web ユーザインターフェイス、REST API、CLI)または SNMP に 対して実行できます。DMI専用に設定するサービスに応じて、次の手順のいずれかまたは 両方を実行します。
		- **[**システム(**System**)**]** > **[SNMP]** に進み、**[**設定(**Configuration**)**]** セクションで、**[**専 用管理インターフェイスのみを使用する(**Use Dedicated Management Interface**)**]** を *[*はい(*Yes*)*]* に設定します。
		- **[**システム(**System**)**]** > **[**管理設定(**Administration settings**)**]** に進み、**[**サービス (**Services**)**]** セクションで、**[**管理インターフェイスのみを使用する(管理用)(**Use Dedicated Management Interface only (for administration)**)**]** を *[*はい(*Yes*)*]* に設定し ます。
	- **2.** 変更を Web ユーザインターフェイスと API に適用するにはシステムを再起動する必要が あります。再起動するまでLAN1/LAN2からアクセスできる状態が維持されます。変更は、 再起動に関係なく、コマンドラインインターフェイス (SSH) および SNMP サービスに対 して即時に有効になります。

指定された管理サービスに、DMI/LAN3 ポートからのみアクセスできるようになりました。

Expressway では、管理サービスが DMI を唯一のインターフェイスとして使用するように設定 されている間は、この DMI を無効にすることはできません。 (注)

(オプション)**DMI** を唯一のインターフェイスにする **-** サブネット外のクライアント管理トラ フィック

Expresswayソフトウェアのバージョンに応じて、Expresswayがクライアントとして動作する管 理トラフィックでは、ターゲットサーバが DMI/LAN3 ポートと同じサブネット内にある場合 にのみ、トラフィックをDMIに送信できます。LAN3と同じサブネットにサーバを導入できな い場合は、オプションで、サービスごとに LAN3 用のスタティック IP ルートを設定すること で、Expressway 管理トラフィックに DMI の使用を強制できます。

### 例

この例では、次のサブネットを含む Expressway を想定しています。

- LAN3 サブネット範囲:a.b.128.0 ~ a.b.191.255
- LAN1 サブネット範囲:x.y.156.0 ~ x.y.159.255

Expressway で NTP を設定するとします。NTP サーバが LAN1 サブネット内にあります。 Expressway からの発信 NTP トラフィックと NTP からの着信応答で DMI/LAN3 を使用します。 これは、LAN3用のスタティックルートを次の設定で作成することで実現できます(**[**システム (**System**)**]** > **[**ネットワーク インターフェイス(**Network interfaces**)**]** > **[**スタティックルート (**Static routes**)**]**)。

- IP アドレス:*x.y.151.0*
- プレフィックス長:*24*
- ゲートウェイ:*172.22.128.1* (LAN3 サブネットのゲートウェイ)
- インターフェイス:*LAN3*

詳細については、[スタティック](#page-11-0) ルートを参照してください。

# <span id="page-45-0"></span>**TMS** プロビジョニング拡張サービスの設定

Cisco TMSPE サービスは Cisco TMS でホストされます。これらのサービスは、Expressway の[プ](exwy_b_cisco-expressway-administrator-guide_chapter19.pdf#nameddest=unique_227) [ロビジョニング](exwy_b_cisco-expressway-administrator-guide_chapter19.pdf#nameddest=unique_227) サーバがエンドポイント デバイスからのプロビジョニング要求に対応するた めに使用するユーザ、デバイス、および電話帳のデータを提供します。また、FindMe サービ スの FindMe アカウントの設定データも Expressway に提供します。

X8.11 以降、Cisco TMS でホストされるプロビジョニング サービスを有効にするには、Web ユーザ インターフェイスで **[**システム(**System**)**]** > **[**管理設定(**Administrationsettings**)**]** ペー ジを使用するか、デバイス プロビジョニング CLI コマンド(*xconfiguration Administration DeviceProvisoning*)を使用します。これらのサービスは、特別なオプションキーやライセンス がなくても有効にできます。次のデバイスのプロビジョニング サービスを使用できます。

- ユーザ
- FindMe
- 電話帳

• デバイス

新規インストールでは、すべてのサービスがデフォルトで無効になっています。既存のシステ ムでは、アップグレード後も現在のサービス設定が維持されたままになります。

## はじめる前に

プロビジョニングサービスをまだ有効にしていない場合は、**[**システム(**System**)**]** > **[**管理 (**Administration**)**]** に移動して **[**プロビジョニングサービス(**Provisioning services**)**]** を *[*オン (*ON*)*]* に設定します。**[**システム(**System**)**]** > **[TMS** プロビジョニング拡張サービス(**TMS Provisioning Extension services**)**]** ページを使用して、Expressway が Cisco TMSPE サービスに 接続する方法と使用するサービスを設定します。(サービス自体を設定するには、TMS を使 用することをお勧めします。Expressway を使用して Cisco TMSPE サービス設定を変更した場 合、それらの変更は **TMS** に適用されません)。

FindMe は、特殊なケースです。プロビジョニング サービスを有効にすると、次の設定警告ア ラームが表示されます。FindMe のみ を使用し、他のプロビジョニング サービスは使用しない 予定である場合、これらのアラームは無視できます。

- 電話帳を正しく動作させるには、デフォルトサブゾーンとその他の関連サブゾーンで認証 ポリシーを有効にする必要があります。また、エンドポイントが登録されていない場合 は、デフォルトゾーンで認証を有効にする必要もあります(*For phone book requeststo work correctly, authentication policy must be enabled on the Default Subzone and any other relevant subzone; authentication must also be enabled on the Default Zone if the endpoints are not registered*)。
- プロビジョニングを正しく動作させるには、デフォルトゾーンと、プロビジョニング要求 を受信する関連ゾーンで認証ポリシーを有効にする必要があります(*For provisioning to work correctly, authentication policy must be enabled on the Default Zone and any other relevant zone that receives provisioning requests*)。

# 設定

次の表に、プロビジョニング サービスに設定可能なオプションを記載します。

表 **2 :** プロビジョニングサービスに設定可能なオプション

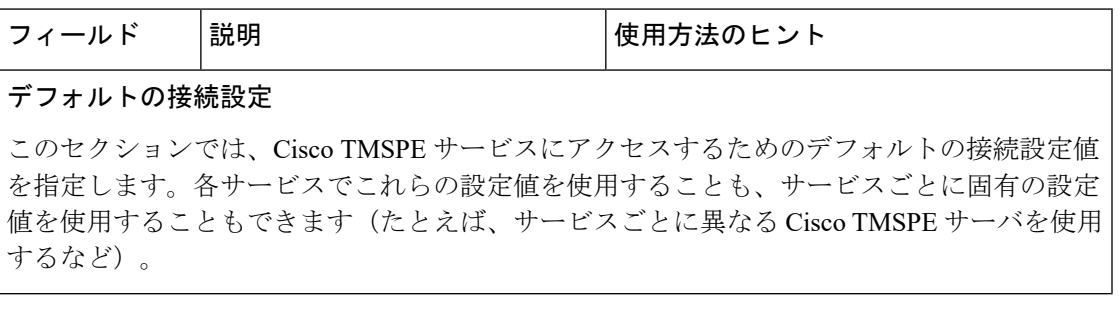

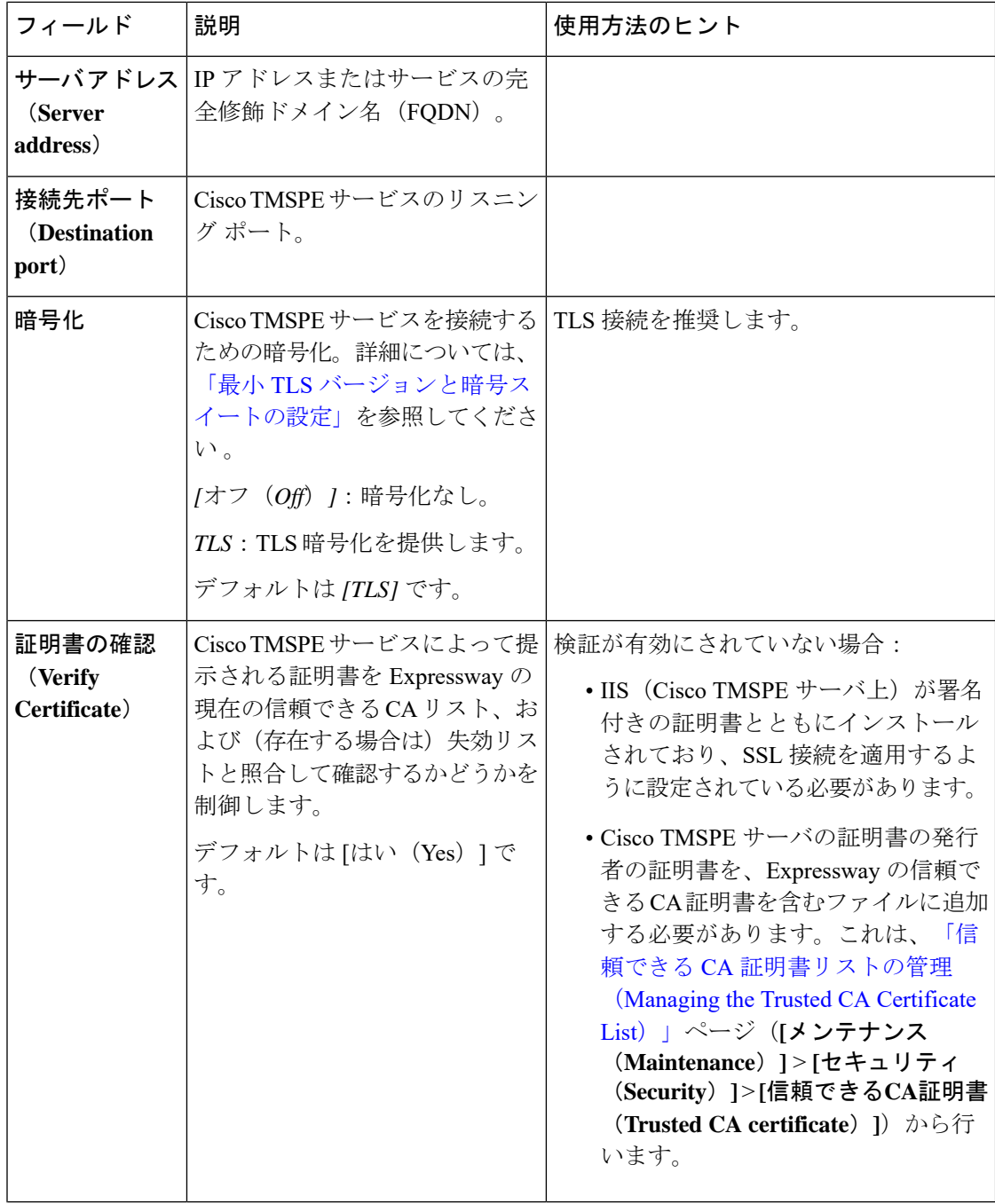

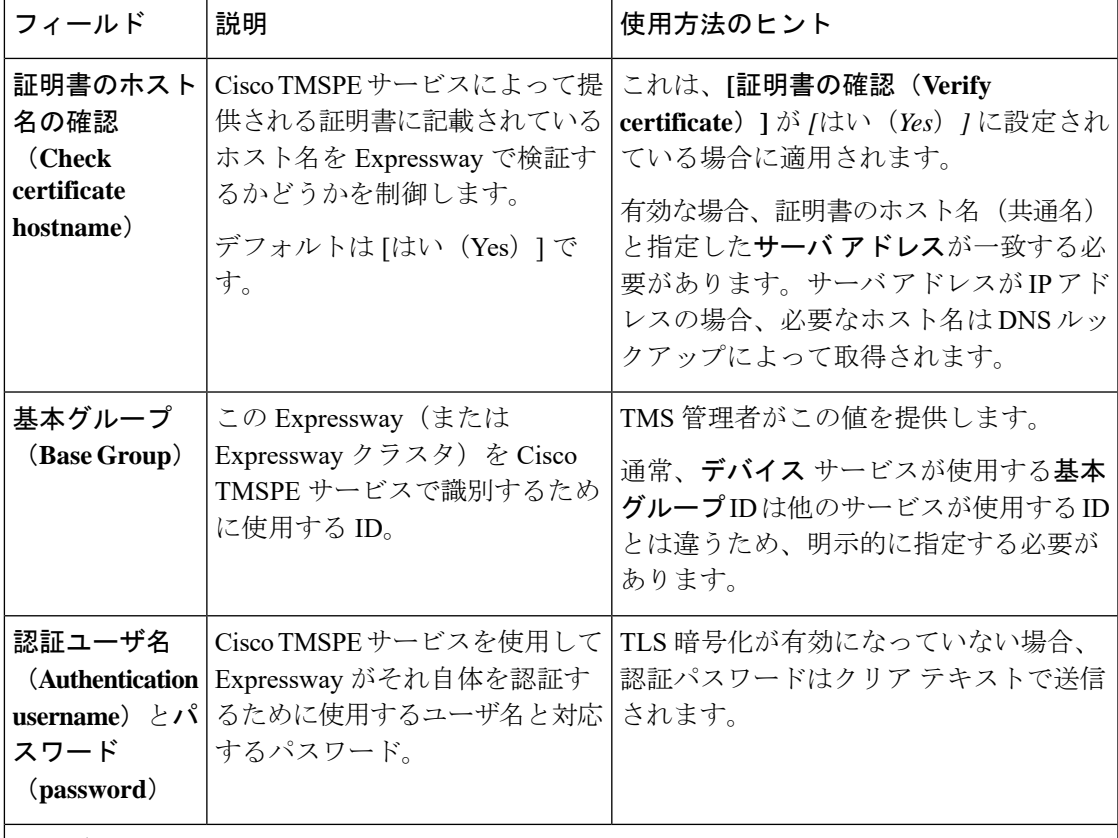

### サービス固有の設定

CiscoTMSPEサービスのそれぞれ(ユーザ、**FindMe**、電話帳、およびデバイス)の接続の詳 細を指定できます。

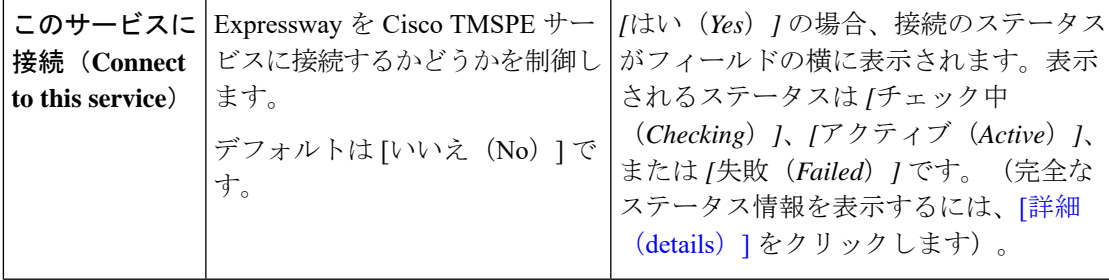

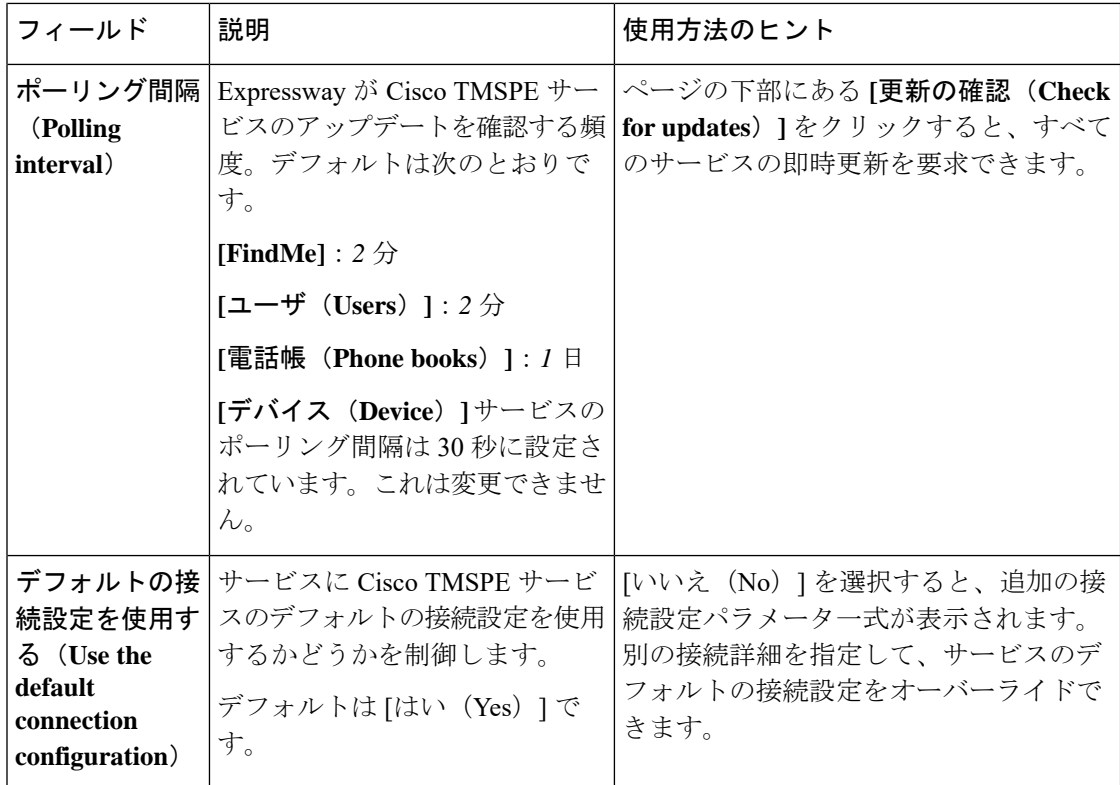

Expressway と Cisco TMS 間のデータの即時再同期は、いつでも行うことができます。それに は、「**TMS** プロビジョニング拡張サービス(**TMS Provisioning Extension services**)」ページ で **[**完全同期の実行(**Perform full synchronization**)**]** をクリックします。これにより、データ が削除されて完全に更新されるまでの数秒間、Expressway 上でサービスが停止します。Cisco TMS 内での最近の更新のみを Expressway に適用する場合は、別の方法として、**[**更新の確認 (**Check for updates**)**]** をクリックしてください。